# **SONY**

# ДОМАШЕН АУДИО СИСТЕМ

Упатство за употреба

Започнување со употреба Диск/USB репродукција USB префрлање Тјунер **BLUETOOTH** Прилагодување звук Други операции Дополнителни информации

# **ПРЕДУПРЕДУВАЊЕ**

### **За намалување на ризикот од пожар или електричен шок, не го изложувајте на дожд или влага.**

За намалување на ризик од пожар не ги покривајте отворите за вентилација со весник, чаршав, завеси и т.н.

Уредот не го изложувајте на незаштитени топлотни извори (на пр. запалени свеќи).

За намалување на ризикот од пожар или електричен шок, апаратот не го изложувајте на прскање или капење и не оставајте предмети полни со течност, како што е вазна.

Немојте да го ставате во затворен простор, како што е кутија или вградена кабинет.

Ако главниот утикач е употребен за исклучување на единицата од главниот штекер, приклучете ја единицата на лесно достапниот AC излез. Ако забележите необичности на единицата, веднаш исклучете го главниот утикач од AC излезот.

Батериите или апаратот со батерии во него немојте да го изложувате на многу топло, како што е сонце, пожар или слично.

Уредот не е исклучен од струја се додека кабелот е поврзан во штекер, дури и ако самиот уред се исклучува.

Важноста на CE ознаката е ограничена само на оние земји каде се

спроведува легално, главно во земји од EEA (Европско еконосмка зона). Оваа опрема е тестирана и е во согласност со ограничувањата поставени со EMC регулативата за користење кабел за поврзување пократок од 3 метри.

# **ВНИМАНИЕ**

Употребата на оптички инструменти со овој производ може да ја зголеми опасноста за очите.

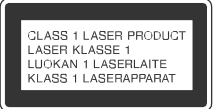

Овој алат е класифициран како производ од CLASS 1 LASER производ под IEC 60825-1:2007. Оваа ознака е поставена на надворешниот заден дел.

# **За потрошувачите во Европа**

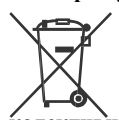

**Исфрлање на батерии (апликативно во Европската Унија државите со посебни** 

# **колективни системи за**

# **рециклирање)**

Овој симбол на батеријата или на нејзиното пакување, укажува дека батеријата испорачана со овој производ не треба да се третира како обичен домашен отпад. Некои батерии може да се означени со хемиски знак. Хемискиот симбол за жива (Hg) или олово (Pb) се ставаат на батерии кои содржат повеќе од 0.0005% жива или 0.004% олово. Со правилно исфрлање на батериите, Вие ќе помогнете во спречувањето на потенцијалните негативни последици за опкружувањето и човековото здравје, што може да се предизвикаат со неправилно исфрлање на овој производ. Рециклирањето на материјалите ќе допринесе за зачувување на природните ресурси. Во случај да уредот треба да е постојано поврзан со вградената батерија, за зачувување, безбедност или интегритет на податоците, оваа батерија треба да се заменува само од квалификуван сервисен персонал. За да обезбедите правилен третман на батериите, однесете ги при крај на нивниот животен век во собирен центар за рециклирање на електрична и електронска опрема. За правилно и безбедно отстранување на сите типови батерии од апаратот, прочитајте го упатството за вадење на батериите од

уредот. Однесете ги батериите во собирен центар за рециклирање на електрична и електронска опрема. За подетални информации околу рециклирањето на батериите, Ве молиме, контактирајте ја локалната компанија за рециклирање, отпад или продавницата каде што сте го купиле производот.

# **Забелешка за купувачите: следнава информација се применува само за опрема купена во земји кои ги применуваат ЕУ директивите.**

Овој производ е произведен од Sony Corporation, 1-7-1 Konan Minato-ku Tokyo, 108-0075 Japan. Прашања поврзани со усогласеноста на производот врз основа на законодавството на ЕУ адресирајте ги до овластениот претставник, Sony Deutschland GmbH, Hedelfinger Strasse 61, 70327 Stuttgart, Germany. За сервис или гаранција, обратете се на адресите наведени во сервисната книшка или гарантниот лист.

Со ова Sony Corp., изјавува дека оваа опрема е во согласност со основните потреби и други релевантни одредби на Директивата 1999/5/ EC.

За детали посетете ја следнава URL: http://www.compliance.sony.de/

# $\epsilon$

Овој Домашен аудио систем е наменет за аудио и видео репродукција на дискови или USB уреди, музика од NFCкомпатибилен паметен телефон или BLUETOOTH уред и FM тјунер. Овој систем исто така поддржува и караоке.

### **Лиценци и заштитни знаци**

- **DVD** е заштитен знак на DVD Format/ Logo Licensing Corporation.
- "DVD+RW", "DVD-RW", "DVD+R", "DVD-R", "DVD VIDEO" и "CD" логоата се заштитни знаци.
- •MPEG Layer-3 технолоција за аудио кодирање и патентирање лиценцирани од Fraunhofer IIS и Thomson.
- •Windows Media е и регистрирана трговска марка и заштитен знак на Microsoft Corporation во САД и/или други земји.
- •Овој производ е заштитен со одредени интелектуални права на Microsoft Corporation. Користење или дистрибуција на оваа технологија надвор од овој производ е забранета без лиценца од Microsoft или овластен претставник на Microsoft.
- "WALKMAN" и "WALKMAN" логата се регистрирани заштитни знаци на Sony Corporation.
- •Овој систем вклучува Dolby\* Digital.
- \* Произведено под лиценца на Dolby Laboratories. Dolby и дупло-D симоболот се заштитен знак на Dolby Laboratories.
- •BLUETOOTH® знакот и логото се заштитни трговски марки сопственост на Bluetooth SIG, Inc. и било каква употреба на овие знаци од страна на Sony Corporation се со лиценца. Други заштитни знаци и трговски марки се сопственост на нивните претставници.
- •N ознаката е заштитен или регистриран трговски знак на NFC Forum, Inc. во САД и во други земји.
- •Android™ е заштитен знак на Google Inc.
- •Google Play™ е заштитен знак на Google Inc.
- •Apple, Apple логото, iPhone и iPod touch се заштитни знаци на Apple Inc. регистрирани во САД и други земји. App Store е сервисен знак на Apple Inc.
- "Made for iPod" и "Made for iPhone" значат дека електронските додатоци се дизајнирани за поврзување специјално со iPod или iPhone и производителот гарантира дека ги исполнуваат стандардите на Apple. Apple не е одговорен за работата на овој уред или неговата усогласеност со безбедноста и регулаторните стандарди. Запомнете дека на овие додатоци со iPod или iPhone може да влијаат врз безжичните перформанси.
- •Сите други заштитни знаци се сопственост на нивните сопственици.
- •Во ова упатство™ и ® знаците не се споменати.

# За ова упатство

- •Ова упатство главно ги објаснува операциите за користење на далечинскиот управувач, но истите операции може да се изведуваат со копчињата на уредот кои имаат исто или слично име.
- Икони како **DVD-V** наведени на почеток на секое објаснување го објаснуваат типот на медиум кој може да се користи со функцијата која се објаснува.
- •Некои илустрации се прикажани како концепциски цртежи и може да се разликуваат од производот.
- •Менијата објасените на ТВ екранот може да се разликуваат во зависност од подрачјето.
- •Фабричкото дотерување е подвлечено.
- •Текст во загради ([--]) прикажан на ТВ екранот, а текст во наводници ("--") се прикажува на панелот.

# Содржина

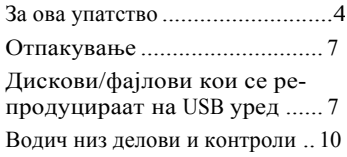

# **Започнување со употреба**

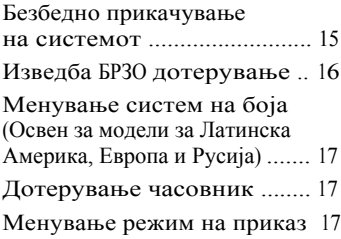

# **Диск/USB репродукција**

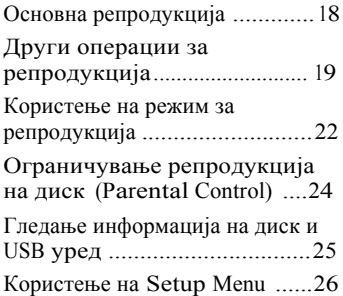

# **USB префрлање**

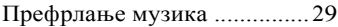

# **Тјунер**

Слушање радио................... 32

# **BLUETOOTH**

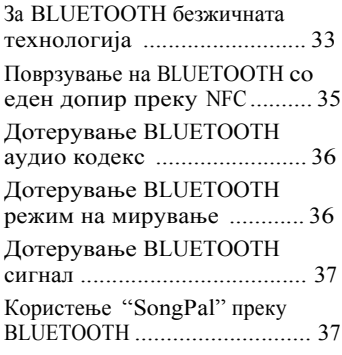

# **Прилагодување звук**

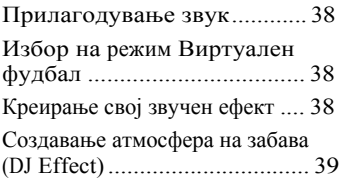

# **Други операции**

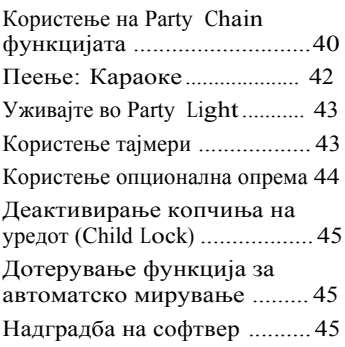

# **Дополнителни информации**

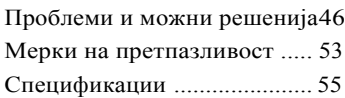

# Отпакување

- •Далечински управувач (1)
- •R03 (големина AAA) батерии (2)
- FM антена (1)
- •Кабел за напојување (главен) (1)
- •Адаптер (1) (испорачано само за одредени подрачја) Адаптерот не се користи во Чиле. Користете го овој адаптер во земји каде што е потребно.

# Дискови кои се репродуцираат/фајл на диск/USB уред

### **Дискови кои се репродуцираат** •DVD VIDEO

- •DVD-R/DVD-RW во DVD VIDEO формат или видео режим
- •DVD+R/DVD+RW во DVD VIDEOформат
- VIDEO CD (Ver. 1.0, 1.1 и 2.0 дискови)
- •Super VCD
- •CD-R/CD-RW/CD-ROM во VIDEO CD формат или супер VCD формат
- •AUDIO CD
- •CD-R/CD-RW во AUDIO CD формат

# **Фајлови кои се репродуцираат на диск/USB уред**

- Музика: МР3 фајлови<sup>1)2)</sup> (.mp3), WMA фајлови<sup>2)3)</sup> (.wma), AAC фајлови  $^{2(3)}$  (.m4a/.mp4/.3gp)
- Фото: JPEG files<sup>4)</sup> (.jpg/.jpeg/.jpe)
- Видео: MPEG4 фајлови<sup>5)</sup> (.mp4/.m4v), Xvid фајлови (.avi)

# **Забелешки**

- •Дисковите мора да се во следните формати:
	- CD-ROM/-R/-RW во DATA CD формат кој содржи MP3<sup>1)2)</sup>, JPEG<sup>4)</sup>, MPEG45) и Xvid фајлови и е во согласност со ISO 96606) Level 1/Level 2 или Joliet (проширен формат).
- DVD-ROM/-R/-RW/+R/+RW во DATA DVD формат кој содржи MP3<sup>1)2)</sup>, JPEG<sup>4)</sup>, MPEG4<sup>5)</sup> и Xvid фајлови и е во согласност со UDF (Universal Disk Format).
- •Системот ќе се обиде да репродуцира фајлови со горенаведените екстензии дури и ако не се во MP3/WMA/AAC/ JPEG/MPEG4/Xvid формат. Со репродуцирање на овие податоци може да се произведе силен шум кој може да го оштети вашиот систем.
- <sup>1)</sup> MP3 (MPEG 1 Audio Layer 3) е стандарден формат дефиниран од ISO/MPEG за компресирање аудио податоци. MP3 фајлови мора
- да се во MPEG 1 Audio Layer 3 формат. 2) Фајлови со авторска заштита (Digital Rights Management) не може да се
- 
- репродуцираат на системот.<br><sup>3)</sup> Само USB уред.<br><sup>4)</sup> JPEG фајловите мора да се во согласност со DCF фајл формат на слика. (DCF "Design rule for Camera File System": Стандард за слика за дигитални камери регулирани од Japan Electronics and Information Technology Industries Association (JEITA).) 5)

<sup>5)</sup> MPEG4 фајлови мора да се снимени во MP4 фајл формат. Поддржани видео и аудио формати се следните:

- Видео кодекс: MPEG4 Simple Profile (AVC не е поддржан.)
- Аудио кодекс: AAC-LC (HE-AAC не е
- поддржан.) 6) Логички формат на фајлови <sup>и</sup> папки на CD-ROM, дефиниран од ISO (International Organization for Standardization).

# **Дискови/фајлови кои не може да се репродуцираат**

- •Не може да ги репродуцирате следните дискови
	- ‐BD (Blu-ray Discs)
	- ‐CD-ROM снимен во PHOTO CD формат
	- ‐Дел со податоци од CD-Extra или Мешано CD\*
	- ‐CD графички диск
	- ‐ Super Audio CD
	- ‐ DVD аудио
	- ‐ DATA CD/DATA DVD кое е креирано во Packet Write формат
	- ‐ DVD-RAM
- ‐ DATA CD/DATA DVD кој не е завршен правилно
- ‐CPRM (Content Protection for Recordable Media) компатибилен DVD-R/-RW снимен во Copy-Once програми
- ‐Диск кој има нестандаардна форма (пр. срце, квадрат, ѕвезда)
- ‐Диск кој има леплива трака, хартија или налепница прикачено на него
- •Не може да ги репродуцирате следните фајлови
- ‐JPEG фајл кој е поголем од 3,072 (ширина) × 2,048 (висина) пиксели во нормален режим или повеќе од 3,300,000 пиксели во Прогресивен JPEG режим кој главно се користи за интернет.
- ‐Видео фајлови кои се поголеми од 720 (ширина) × 576 (висина) пиксели.
- ‐Слики и видео фајлови со голема ширина во однос на должината.
- ‐WMA фајл во WMA DRM, WMA Lossless или WMA PRO формат.
- ‐ AAC фајл во AAC DRM или AAC Lossless формат.
- ‐ AAC фајлови кои се кодирани на 96 kHz.
- ‐Фајлови кои се кодирани или заштитени со лозинка.
- ‐Фајлови со DRM (Digital Rights Management) авторска заштита.
- ‐ MP3 PRO аудио фајл може да се репродуцира како MP3 фајл.
- ‐Системот може да не репродуцира Xvid фајл кога фајлот е комбиниран со два или повеќе Xvid фајлови.
- ‐Системот не може да репродуцира некои Xvid фајлови кои се подолги од 2 часа.
- \* Мешано CD: Овој формат снима податоци од првата песна и аудио (AUDIO CD податоци) на втората и последователна песна во сесијата.

# **Забелешки за CD-R/-RW и DVD-R/-RW/+R/+RW**

- •Во некои случаи CD-R/-RW и DVD-R/- RW/+R/+RW не може да се репродуцираат на овој систем поради квалитетот на снимање или физичката состојба на дискот или карактеристиките на уредот за снимање и софтверот за авторизација. За повеќе информации видете во упатството за употреба на уредот за снимање.
- •Некои функции за репродукција може да не работат со некои DVD+R/+RW, дури и ако правилно се завршени. Во овој случај видете го дискот со нормална репродукција.

# **Забелешки за дисковите**

- •Овој производ е дизајниран за репродукција на дискот кои се во согласност со Compact Disc (CD) стандардот.
- •DualDisc и некои музички дискови кодирани со авторска заштита не се во согласност со CD стандардите. Затоа овие дискови може да не се компатибилни со овој производ.

# **Забелешка за мултисесиски диск**

Овој систем може да репродуцира континуирани сесии на диск кога тие се снимени во ист формат како и првата сесија. Но, репродукцијата не се гарантира.

# **Забелешка за DVD VIDEO и VIDEO CD операции за репродукција**

Некои операции за репродукција за DVD VIDEO или VIDEO CD може да се намерно ограничени од страна на производителот на софтверот. Затоа некои карактеристики за репродукција може да не се достапни. Прочитајте го упатството за работа на DVD VIDEO или VIDEO CD.

# **Забелешки за фајлови кои може да се репродуцираат**

- •Репродукцијата може да потрае подолго пред да почне кога:
	- ‐ DATA CD/DATA DVD/USB уредот е снимен со комплицирана структура.
	- ‐ аудио фајлови, слики или видео фајлови во друга папка се репродуцира.
- •Системот може да репродуцира DATA CD/ DATA DVD или USB уред во следните услови:
	- ‐ до длабочина од 8 папки
	- ‐ до 300 папки
	- ‐ до 999 фајлови на диск
	- ‐ до 2,000 фајлови на USB уред
	- ‐ до 650 фајлови во папка

Овие броеви може да се разликуваат во зависност од конфигурацијата на фајлот или папката.

- •Папки кои немаат аудио фајлови, слики или видео фајлови се прескокнуваат.
- •Фајлови префрлени од уред како на пр. компјутер може да не се репродуцираат по редослед како што се префрлени.
- •Редоследот на репродукција може да не се применува во зависност од софтверот кој е користен за креирање аудио фајл, слика или видео фајл.
- •Не се гарантира омпатибилност со сите MP3/WMA/ AAC/MPEG4/Xvid софтвер за кодирање/пишување, уреди за снимање и медиум за снимање.
- •Во зависност од Xvid фајлот, сликата може да не е јасна или звукот може да прескокнува.

# **Забелешки за USB уреди**

- •Овој систем не гарантира работа со сите USB уреди.
- •Иако има различни комплексниф ункции за USB уреди, содржината за репродукција на USB уредот кој е поврзан со системот е музика, фото или видео содржина. За детали видете во упатството за употреба на USB уредот.
- Кога е ставен USB уред системот ги чита сите фајлови на USB уредот. Ако има многу папки или фајлови на USB уредот може да е потребно подолго време да заврши со читање на USB уредот.
- •Системот и USB уредот не го поврзувајте преку USB хаб.
- •Со некои поврзани USB уреди може да има мало доцнење пред да системот да ја направи операцијата.
- •Редоследот на репродукција за системот може да се разликува од редоследот на поврзаниот USB уред.
- •Пред да го користите USB уредот проверете да не има вирус на USB уредот.

# **Веб страна за компатибилни уреди**

Проверете ги долунаведените веб страни за најнови информации за компатибилни USB и BLUETOOTH уред. За купувачите во Латинска Америка: <http://esupport.sony.com/LA> За купувачите во Европа и Русија: <http://www.sony.eu/support> За купувачите во други земји/региони: <http://www.sony-asia.com/support>

# Водич низ делови и контроли

# **Горна плоча**

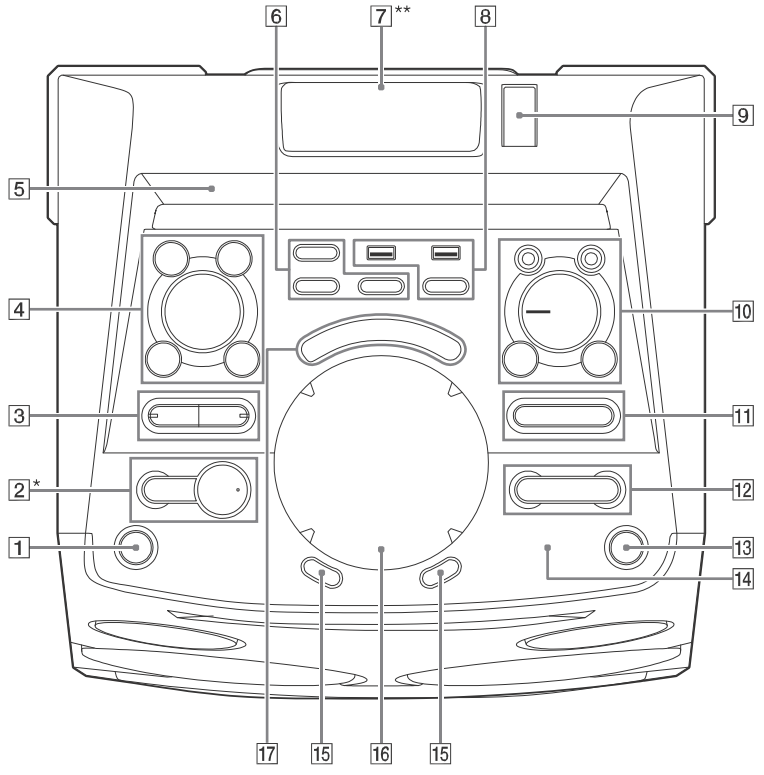

- \* Копчето има сензибилна точка. Користете ја оваа сензибилна точка како водич кога работите со системот.
- \*\* Не гледајте директно во делот кој емитува светло кога е вклучено Party Light (стр. 43).

### **Забелешка**

Кога ќе ги допрете копчињата на уредот, допрете на печатеното на копчињата.

# **Предна плоча (стоп)**

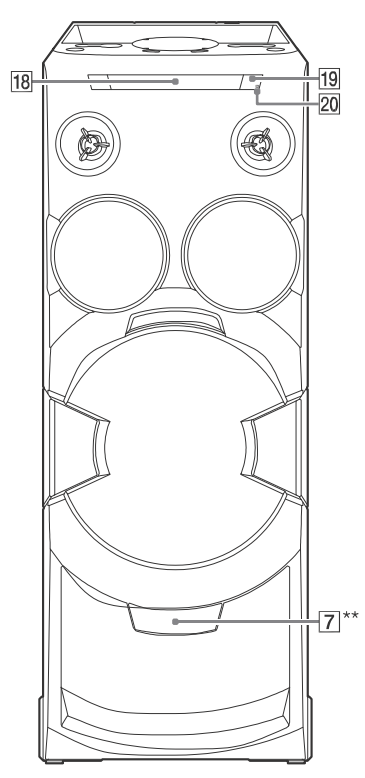

- \*\* Не гледајте директно во делот кој емитува светлина кога Party Light (стр. 43) е вклучен.
- **(вклучено/мирување)**

Вклучување на системот или префрлање во режим на мирување.

# **(репродукција)**

Почнување со репродукција. Држете на уредот повеќе од 2 секунди, потоа на системот се репродуцира вграден звук за демото. Допрете ■ за прекинување на демото.

Стопирање на репродукцијата. Допрете двапати за откажување на репродукција.

# **BLUETOOTH**

Допрете да изберете BLUETOOTH функција.

# **PAIRING**

Држете за активирање на BLUETOOTH спарување за време на BLUETOOTH функцијата.

# **BLUETOOTH индикатор (стр. 33) MEGA BASS (стр. 38)**

# **MEGA BASS индикатор (стр. 38)**

# **4** FUNCTION\*

# **SOUND FIELD\***

\* Допрете го ова копче, потоа завртете го MULTI CONTROL копчето да изберете функција или звучно поле и потоа допрете ENTER.

# **LIGHT MODE (стр. 43)**

**ENTER** Внесете дотерување.

# **MULTI CONTROL**

Изберете FUNCTION, SOUND FIELD или LIGHT MODE.

**Екран**

# **FOOTBALL (стр. 38)**

Допрете го ова копче непрекинато да изберете "ON NARRATION" или "OFF NARRATION".

**PARTY LIGHT (стр. 43)**

# **PARTY CHAIN (стр. 41, 42, 51)**

### **Party Light (стр. 43)** Репродуцира светлина како на забава.

**(USB) 1 (PLAY) порт** Поврзете USB уред.

> **(USB) 2 (REC/PLAY) порт** Поврзува и префрла на USB уред.

# **REC TO USB**

Префрлање музика на USB уред кој е поврзан во  $\Psi$  (USB) 2 порт.

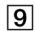

# **Контролер на светлина**

Листање го контролерот на светлина за менување на LED шемата (само за горен дел наParty Light).

**MIC 1/2 приклучок**

Поврзување на микрофони.

# **VOCAL FADER (стр. 42)**

# **MIC ECHO (стр. 42)**

# **MIC LEVEL (MIN/MAX)**

Прилагодување тон на микрофон.

Опсег на тон на микрофон

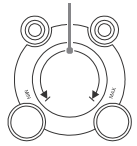

- $\begin{array}{|l|l|}\n\hline\n\textbf{1} & \textbf{1} & +/- & \textbf{(} \textbf{и}_3 \textbf{6} \textbf{0} & \textbf{p} & \textbf{h} & \textbf{a} & \textbf{n} & \textbf{h} \\
\hline\n\textbf{r} & \textbf{r} & \textbf{r} & \textbf{r} & \textbf{r} & \textbf{r} & \textbf{r} \\
\textbf{r} & \textbf{r} & \textbf{r} & \textbf{r} & \textbf{r} & \textbf{r} & \textbf{r} \\
\textbf{r} & \textbf{r} & \textbf{r} & \textbf{$ уред.
- **/ (назад/напред) (стр. 18, 20, 21, 34)**

**TUNING+/– (стр. 32)**

**GESTURE ON/OFF (стр. 12, 39, 43)**

Вклучување или исклучување на Motion Gesture функцијата.

- **(N-Mark) (стр. 35)**
- **VOLUME +/–**

Прилагодување тон.

**16 GESTURE CONTROL** 

Контроли за операции или ефекти со користење на Motion Gesture во четири режими: PLAYBACK (стр. 12), DJ (стр.39), SAMPLER (стр.39) и LIGHT (стр.43).

Допрете GESTURE ON/OFF (13) за активирање на Motion Gesture функцијата.

# GESTURE CONTROL светнува.

Допрете на 1 или зона 2 непрекинато да изберете режим.

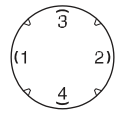

Индикаторот за избраниот режим GESTURE CONTROL светнува.

Кога PLAYBACK режимот е избран, можете да контролирате репродукција на диск, USB уред или BLUETOOTH уред при CD/ DVD, USB или BLUETOOTH функција. Лизгајте ја раката преку GESTURE CONTROL како што следи.

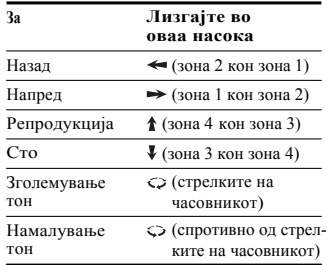

# **Забелешка**

Внимавајте со ракате да не топрете GESTURE CONTROL при движење на раката.

Допрете GESTURE ON/OFF (13) за деактивирање на Motion Gesture функцијата.

GESTURE CONTROL се исклучува.

**Индикатор за GESTURE CONTROL режим**

> Светнува во согласност со избраниот режим.

**Носач за диск**

**(отвори/затвори)**

Вметнување или вадење диск.

**20 Сензор за далечински**

# **Далечински управувач PARTY LIGHT (стр. 43)**

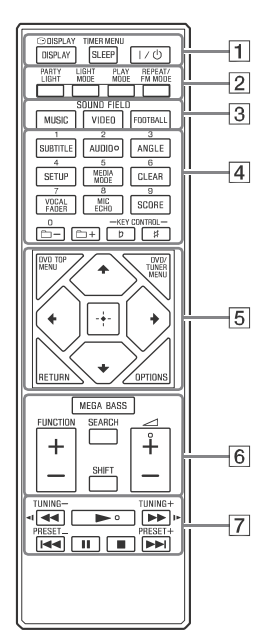

### **Забелешки**

.

- Нумеричките копчиња  $2$ /AUDIO,  $\blacktriangleleft$ + и имаат сензибилна точка. Користете ја оваа точка како водич кога работите со системот.
- За користење на копчињата со розова боја држете на SHIFT (6) и допрете го копчето.

**DISPLAY (стр. 17, 26, 32, 34)** 

**ISPLAY (стр. 23, 25)**

**SLEEP (page 44)**

**TIMER MENU (стр. 17, 44)**

**(вклучено/мирување)** Вклучување на системот или префрлање во режим на мирување

**LIGHT MODE (стр. 43) PLAY MODE (стр. 22, 23, 30) REPEAT/FM MODE (стр. 24, 32) SOUND FIELD копчиња (стр. 38) MUSIC, VIDEO, FOOTBALL Нумерички копчиња**  $|4|$ Изберете песна, поглавје или фајл. Песни или меморирани радио станици. Внесете лозинка. **SUBTITLE (стр. 21) AUDIO (стр. 21, 25) ANGLE (стр. 21) SETUP (стр. 16, 24, 26, 52) MEDIA MODE (стр. 18, 19, 23, 31) CLEAR (стр. 20, 23) VOCAL FADER (стр. 42) MIC ECHO (стр. 42) SCORE (стр. 43) +/– (избор на папка)** Избор на папка на диск или USB уред. **KEY CONTROLb/#** (стр. 43) **DVD TOP MENU**  $\overline{5}$ Приказ на DVD наслов на ТВ екран. **DVD/TUNER MENU (стр. 19, 20, 33) RETURN (стр. 19, 23) OPTIONS** Влез или излез од мени со опции.  $4/ + 1/ + 1/ +$ Избор на мени.

Ŀр. Влез во дотерување

# **MEGA BASS (стр. 38)**

**FUNCTION +/–** Избор на функција.

# **SEARCH (стр. 19, 20, 23)**

# **SHIFT**

Држете за активирање на копчињата испечатени розово.

**+/–**

Прилагодување тон.

# **/ (назад/брзо напред) (стр. 20, 34)**

 $\blacktriangleleft$  **|** /**|**  $\blacktriangleright$  (crp. 20) Гледање Slow-motion репродукција.

**TUNING+/– (стр. 32)**

**(репродукција)**

Почнување со репродукција.

# **/ (назад/напред) (стр. 18, 20, 21, 34)**

**PRESET+/– (стр. 33)**

# **(паузирање) (стр. 18, 20, 34)**

# **(стоп)**

Прекинување со репродукција. Допрете двапати за откажување на репродукцијата. Прекинување на вградениот звук за демото.

# Започнување со употреба

# Безбедно прикачување на системот

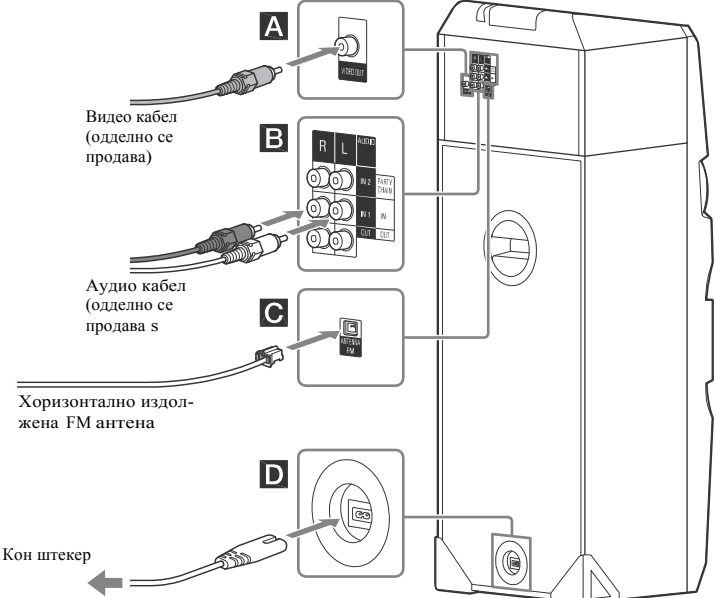

# **VIDEO OUT приклучок**

Користете видео кабел (одделно се продава) да поврзете во видео влезен приклучок на ТВ или проектор.

### **Забелешка**

Овој уред не го поврзување во ТВ преку видео дек.

# **Audio**

Користете аудио кабел (одделно се продава) да направите поврзување на следниов начин:

- **AUDIO OUT/PARTY CHAIN OUT L/R приклучоци**
	- Поврзете во аудио влезни приклучоци на опремата по избор.

- Поврзете во друг адуио систем да уживате воarty Chain функцијата (стр. 40).

# - **AUDIO IN 1/PARTY CHAIN IN L/R приклучоци**

- Поврзете во аудио излезен приклучок на ТВ или аудио/видео опремата. Звукот се емитува преку овој систем.
- Поврзете во друг аудио систем да уживате во Party Chain функцијата (стр. 40).

# - **AUDIO IN 2 L/R приклучоци**

Поврзете во аудио излезен приклучок на компјутер или уред за играње. Звукот се емитува преку овој систем.

# **Антена**

Најдете локација и оритнација која овозможува добар прием при поставување на антената. Антената држете ја подалеку од кабелот за напојување и USB кабелот да избегнете шум.

# **Напојување**

Поврзете го кабелот за напојување (испорачан) во уредот и потоа

# **Забелешки**

- Ако кабелот за напојување на уредот не одговара на штекерот, прикачете го испорачаниот адаптер (само за модели кои вклучуваат адаптер).
- Демото се прикажува на екранот. Допрете да го вклучите системот и демото автоматски завршува.

# **Вметнување батерии**

R03 (големина AAA) да одговараат со поларитетот како што е прикажано подолу.

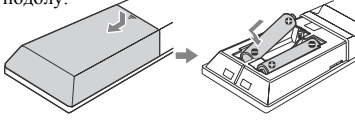

- •Не мешајте стари и нови батерии или различни типови на батерии.
- •Ако далечинскиот управувач не го користите подолго време, извадете ги да не истечат батериите или корозираат

# Изведба на QUICK дотерување

Пред да го користите системот, направете минимални основни прилагодувања во QUICK дотерувањето. 1 **Вклучете го ТВ и изберете видео влез.**

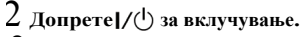

3 **Допрете FUNCTION +/– непрекинато да изберете "DVD/CD", "USB 1" или "USB 2".**

На долниот дел од ТВ се прикажува порака [Press ENTER to run QUICK SETUP.].

приклучете го во штекер. 4 **Допрете без да ставите диск или да поврзете USB уред.**  [LANGUAGE SETUP] се прикажува на ТВ екранот. Прикажаното мени може да се разликува во зависност од земјата или регионот.

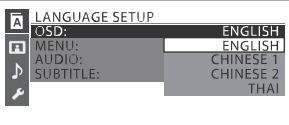

- 5 **Допрете / непрекинато да из-** Ставете ги двете испорачани батерии **берете јазик и допрете .** [VIDEO SETUP] се прикажува на ТВ екранот.
	- 6 **Допрете / непрекинато да изберете дотерување кое одговара на вашиот ТВ и допрете .**

Откако на ТВ екранот ќе се прикаже [QUICK SETUP is complete.], системот е подготвенот за репродукција. **Забелешки**

# **Рачно менување на дотерување**

Видете "Користење Setup Menu" (стр. 26).

**Прекинување QUICK дотерување** Допрете SETUP.

# **Забелешка**

Порака со водич се прикажува кога ќе го вклучите системот за прв пат или откако ќе направите "RESET" (стр. 52).

# Менување систем на боја

(Освен за модели за Латинска Америка, Европа и Русија)

Системот на боја дотерајте го во PAL или NTSC во зависност од системот на боја на ТВ.

Секогаш кога ќе ја направите долната постапка, системот на боја се менува како што следи:

 $NTSC \leftrightarrow PAL$ 

екранот.

Користете ги копчињата на уредот за да ја направите оваа операција.

1 **Допрете системот да се вклучи.**

- 2 **Допрете FUNCTION <sup>и</sup> потоа завртете го копчето MULTI CONTROL да изберете "DVD/CD" и допрете ENTER.**
- 3 **Држете на ENTER и MIC ECHO повеќе од 3 секунди.** "NTSC" или "PAL" се прикажува на

# Дотерување часовник

Часовникот не може да го дотерате во Power Saving режимот.

- 1 **Допрете системот да се вклучи.**
- 2 **Држете на SHIFT <sup>и</sup> потоа допрете TIMER MENU.**

"PLAY SET" се прикажува на екранот. Допрете ↑ / ◆ непрекинато да изберете "CLOCK" и допрете + |

- 3 **Допрете / непрекинато да дотерате час и допрете .**
- 4 **Допрете / непрекинато да дотерате минути и допрете .**

# Менување режим за приказ

**Допрете DISPLAY непрекинато кога системот е исклучен.**

# **Демонстрација**

Демонстрацијата е вклучена.

# **Нема приказ (Power Saving Mode)**

Екранот се исклучува за заштеда на напојувањето. Тајмерот и часовникот продолжуваат со работа.

# **Часовник**

Часовникот се прикажува за неколку секунди, потоа се префрла во Power Saving режим.

# Диск/USB репродукција

# Основна репродукција

# DVD-V VIDEO CD CD DRTR CD DRTR DVD USB

# 1 **Допрете FUNCTION +/– непрекина то да изберете "DVD/CD", "USB 1" или "USB 2".**

Можете да ги користите и копчињата на уредот. Допрете FUNCTION, потоа завртете го копчето MULTI CONTROL да изберете "DVD/CD", "USB 1" или "USB 2" и допрете ENTER.

# 2 **За DVD/CD функција:**

Допрете≜ на уредот за отварање на носачот на диск и дставете диск со етикетата нагоре.

Кога репродуцирате 8 cm диск како единеч но CD, ставете го на внатрешниот круг на носачот

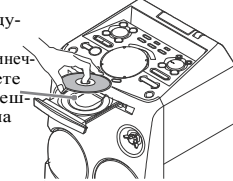

затворите носачот за диск.

Не го притискајте на сила да го затворите бидејќи може да предизвикате дефект.

# **За USB функција:**

Поврзете USB уред во

 $\Psi$  (USB) 1 или $\Psi$ USB) 2 портот.

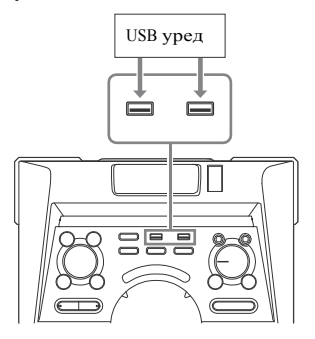

# **Забелешки**

- Може да користите iPhone/iPod со овој систем само преку BLUETOOTH поврзување.
- Може да користитеa USB адаптер (одделно се продава) да поврзете USB уред ако USB уредот не може да се приклучи во  $\sqrt[4]{(USB)}$  портот.
- $3$  ( $\overline{P}$   $\overline{P}$  **Допрете MEDIA MODE непрекинато да изберете медиум ([MUSIC]/ [VIDEO]/[PHOTO]) по желба.** Допрете на уредот повторно да го
	- 4 **Допрете да почнете со репродукција.**

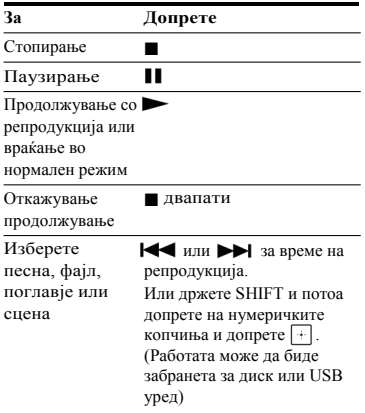

# **Избор на USB меморија**

Може да изберете која меморија да ја користите како извор за репродукција или префрлање ако USB уредот има внатрешна меморија или мемориска картичка. Пред да почнете со репродукција или префрлање прво изберете меморија.

- 1 Допрете OPTIONS.
- 2 Лопрете $\rightarrow$  непрекинато да изберете "MEM SEL" и допрете |+
- 3 Допрете / непрекинато да изберете меморија и потоа допрете  $\Box$ . За излез од менито со опции, допрете OPTIONS.

# **Репродукција од одреден аудио или видео фајл**

- 1 Допрете MEDIA MODE непрекинато да изберете [MUSIC] или [VIDEO].
- 2 Допрете SEARCH за приказ Folder List.

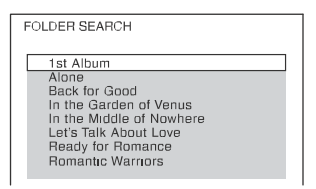

- $3 \text{ Ampere} + \text{hemperumaro}$  да изберете
- 

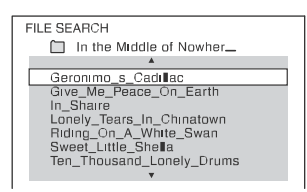

5 Допрете  $\triangle$  **+** непрекинато да изберете фајл по желба и допрете .

# **Репродукција од одреден фајл со слики (slide show)**

- 1 Допрете MEDIA MODE непрекинато да изберете [PHOTO].
- 2 Допрете DVD/TUNER MENU.

На ТВ екранот се прикажуваат мали слики за првите 16 JPEG фајлови во избрана папка.

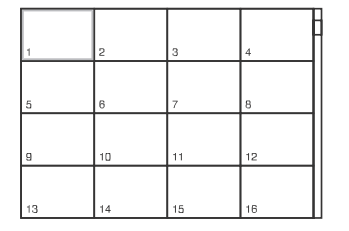

Ако има повеќе од 16 JPEG фајлови во избраната папка, од десно се прикажува бар за листање.

3 Допрете  $\rightarrow$  /  $\rightarrow$   $\rightarrow$  непрекинато да изберете фајл по желба и потоа допрете».

# Други операции за репродукција

 $DWD-V$ VIDEO (D C D DATA (D DATA DVD USB

папка по желба.<br>4 Допрете + за приказ на File List. Во зависност од типот на диск или

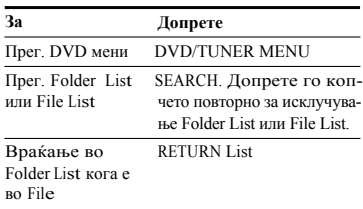

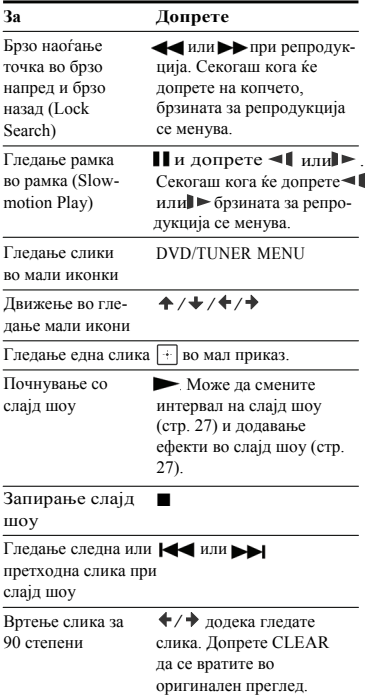

# **Барање одредена песна**

# $CD$

**Држете SHIFT, потоа допрете нумерички копче да изберете песна за репродукција и допрете .**

# **SEARCH копчето**

- 1 Допрете SEARCH за приказ на Track List.
- 2 Допрете $\rightarrow \rightarrow \rightarrow$ непрекинато да изберете песна за репродукција и потоа допрете $\boxed{+}$

# **Барање одреден наслов/ поглавје/сцена/песна/индекс**

# DVD-V VIDEO CD

- 1 **Допрете SEARCH непрекинато за време на репродукција да изберете режим за пребарување.**
- 2 **Држете SHIFT, потоа допрете <sup>н</sup> нумеричко копче да внесете наслов, поглавје, сцена, песна или број на индекс и** потоа допрете  $| \cdot |$ . Репродукцијата почнува.

### **Забелешки**

- За VIDEO CD со PBC репродукција, допрете SEARCH да пребарате сцена.
- За VIDEO CD без PBC репродукција, допрете SEARCH да пребарате песна и индекс.

# **Пребарување со временски код**

### $DVD-V$

- 1 Допрете SEARCH непрекинато за време на репродукција да изберете режим за пребарување време.
- 2 Држете SHIFT, потоа допрете нумеричко копче за внесување временски код и допрете . Пр. Да најдете сцена во 2 часот, 10 минути и 20 секунди држете SHIFT, потоа допрете 2, 1, 0, 2, 0 ([2:10:20]).

Допрете CLEAR за откажување на бројот.

# **Пребарување со помош на Пребарување преку DVD мени**

# $DVD-V$

- 1 Допрете DVD/TUNER MENU.
- 2 Допрете  $\leftrightarrow$  / $\leftrightarrow$  / $\leftrightarrow$  или држете SHIFT, потоа допрете нумеричко копче да изберете наслов или мени за репродукција и потоа допрете .

# **Менување агли**

### $DVD-V$

**Допрете ANGLE непрекинато за време на репродукција да изберете агол.**

# **Приказ на превод**

### DVD-V

**Допрете SUBTITLE непрекинато за време на репродукција да изберете јазик на превод или за исклучување на преводот.**

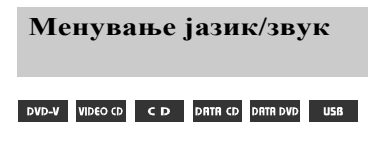

**Допрете AUDIO непрекинато за време на репродукција за изберете аудио формат или режим.**

# **DVD VIDEO**

Може да префрлите аудио формат или јазик кога изворот содржи повеќе аудио формати или повеќејазично аудио. Кога ќе се прикажат 4 цифри, тие го покажуваат кодот за јазик. Видете "Листа со кодови за јазик" (стр. 58) да изберете јазик. Кога ист јазик е прикажан два или повеќе пати, DVD VIDEO е снимено со повеќе аудио формати.

# **VIDEO CD/AUDIO CD/DATA CD/ DATA DVD (MP3 фајл) или USB уред (аудио фајл)**

- Може да го смените звучниот запис.
- [STEREO]: Стерео звук.
- •[1/L]/[2/R]: Моно звук на лев и десен

# **SUPER VIDEO CD**

- [1:**STEREO]**: Стерео звук на аудио песна 1.
- • $[1:1/L]/[1:2/R]$ : Моно звук на лев и десен канал на аудио песна 1.
- •[2:STEREO]: Стерео звук на аудио песна 2.
- •[2:1/L]/[2:2/R]: Моно звук на лев и десен канал на аудио песна 2.

# **Репродукција на VIDEO CD со PBC функции**

### **VIDEO CD**

Можете да користите PBC (Playback Control) мени да уживате во VIDEO CD интерактивен софтвер.

- 1 **Допрете да репродуцирате VIDEO CD во PBC.** PBC менито се прикажува на ТВ екранот.
- 2 **Држете SHIFT, потоа допрете нумеричко копче да изберете број на мени и потоа допрете .**
- 3 **Продолжување со репродукција согласно инструкциите на менито.**

### **Забелешка**

PBC репорудкицјата е откажана кога Repeat Play е активиран.

# **Откажување PBC репродукција**

- 1 Допрете  $\blacktriangleleft$  или $\blacktriangleright$ , или држете SHIFT, потоа допрете нумеричко копче да изберете песна кога репродукцијата е запрена.
- 2 Допрете  $\longrightarrow$  или  $+$ Репродукцијата почнува од избраната песна.

# канал. **Враќање во PBC репродукција**

Допрете ■ двапати, потоа допрете >.

# **Продолжена репродукција на мулти диск**

# DVD-V VIDEO CD

Овој систем може да меморира точки за продолжување со репродукција до 6 диска и продолжува со репродукција кога повторно ќе ставите ист диск. Ако меморирате точка за продолжување со репродукција за 7-ми диск, точката за продолжувње на првиот диск ќе се избрише. За активирање на оваа функција дотерајте [MULTI- DISC RESUME] во [SYSTEM SETUP] во [ON] (стр. 28).

### **Забелешка**

За репродукција од почеток на диск, допрете **д**вапати, потоа допрете  $\blacktriangleright$ .

# Користење режим за репродукција

# **Репродукција во оригинален редослед (Normal Play)**

# CD DRTR CD DRTR DVD USB

# **Кога репродукцијата е запрена, допрете непрекинато PLAY MODE.**

# **Кога репродуцирате диск**

- [DISC]: репродукција на диск.
- •[FOLDER]\*: репродукција на сите компатибилни фајлови во папка на диск.
- \* Не може да се избере за AUDIO CD.

### **Кога репродуцирате USB уред**

- •[ALL USB DEVICES]: репродукција на сите USB уреди.
- •[ONE USB DEVICE]: репродукција на USB уред.
- •[FOLDER]: репродукција на сите компатибилни фајлови во папка на USB уред.

# **Репродукција по мешан редослед (Shuffle Play)**

CD DATA CD DATA DVD USB

# **Кога репродукцијата е запрена допрете непрекинато PLAY MODE.**

### **Кога репродуцирате диск**

- •[DISC (SHUFFLE)]: мешано сите аудио фајлови на дискот.
- •[FOLDER (SHUFFLE)]\*: мешано сите аудио фајлови во папка на дискот.
- \* Не може да се избере за AUDIO CD.

# **Кога репродуцирате USB урд**

- •[ALL USB DEVICES (SHUFFLE)]: ги меша сите аудио фајлови на сите USB уреди.
- •[ONE USB DEVICE (SHUFFLE)]: ги меша сите аудио фајлови на USB уред.
- •[FOLDER (SHUFFLE)]: ги меша сите компатибилни фајлови во папка на USB уред.

# **Забелешки**

- •Shuffle Play не може да се направи за слики и видео фајлови.
- •Shuffle Play се откажува кога ќе:
	- ‐ го исклучите системот.
	- ‐ го отворите носачот за диск.
	- ‐ направите USB префрлање (освен REC1 Transfer).
	- ‐ префрла музика од диск на USB уред (освен REC1 Transfer).
	- ‐менување MEDIA MODE.
	- ‐менување на избрана USB меморија.
- •Shuffle Play може да се откаже кога ќе изберете папка или песна за репродукција.

# **Креирање свој програм (Program Play)**

# CD DATA CD DATA DVD USB

Може да направите програм до 25 допирање на  $\blacktriangleright$ . чекори со редослед по кој сакате да се репродуцира.

Можете да програмирате само аудио песни/фајлови од моменталниот диск или USB 1.

- 1 **Допрете FUNCTION +/– непрекинато да изберете "DVD/CD" или "USB 1".**
- $2$  ( $\overline{P}$   $\overline{P}$  **Допрете MEDIA MODE непрекинато да изберете [MUSIC]. Бришење последен чекор од**
- 3 **Кога репродукцијата <sup>е</sup> запрена, допрете PLAY MODE непрекинато да изберете [PROGRAM].**
- 4 **Допрете SEARCH.**

На ТВ екранот се прикажува Folder List или Track List.

**Допрете / непрекинато да изберете папка по желба и допрете .**

File List се прикажува на ТВ екранот.

6 **Допрете / непрекинато да изберете песна или фајл, потоа допрете .**

> На левата страна од избраната песна или фајл се прикажува бројот на програмираниот чекор.

# 7 **За програмирање други песни или фајлови во иста папка повторете го чекорот 6.**

За програмирање фајлови во други папки, допрете RETURN да се вратите во Folder List и повторете ги чекорите 5 и 6.

# 8 **Допрете да почне Program Play.**

Program List се прикажува на ТВ екранот.

Кога ќе заврши Program Play, можете да рестартирате ист програм со

# **Бришење програмиран чекор**

- 1 Користете ја истата постапка како во чекорите 4 и 5 од "Креирање свој програм".
- 2 Допрете / непрекинато да изберете песна или фајл кој сакате да го избришете и потоа допрете $\boxed{+}$ .

Бројот на прогрмиран чекор исзечнува.

# **Program List**

Допрете CLEAR.

# **Приказ на Program List**

Држете SHIFT, потоа допрете DISPLAY непрекинато.

# 5 **( Откажување на Program Play само)**

Кога репродукцијата е запрена, допрете PLAY MODE непрекинато да изберете режим за репродукција.

### **Забелешки**

- •Program Play не може да се направи за фајлови со слики и видео.
- •Program Play е откажано кога ќе:
	- ‐ го отворите носачот за диск.
	- ‐менувате MEDIA MODE.
	- ‐менувате избрана USB меморија.
- •(само DVD/CD функција) Програмираната листа се брише кога ќе го отворите носачот за диск.
- •(само USB функција) Програмираната листа се брише кога ќе:
	- ‐ бришете.
	- ‐ го извадите USB уредот.
	- ‐менувате избрана USB меморија.

# **Непрекината репродукција (Repeat Play)**

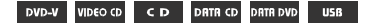

# **Допрете REPEAT непрекинато.**

Во зависност од типот на диск или фајл, некои дотерување може да не се достапни.

- •[OFF]: не репродуцира непрекинато.
- •[ALL]: ги повторува сите песни или фајлови во избраниот режим на репродукција.
- •[DISC]: ја повторува цела содржина (само DVD VIDEO и VIDEO CD).
- •[TITLE]: повторување на моментален наслов (само DVD VIDEO).
- •[CHAPTER]: повторување моментално поглавје (само DVD VIDEO).
- •[TRACK]: повторување моментална песна
- •[FILE]: повторување моментален видео фајл.

# **Откажување на Repeat Play**

Допрете REPEAT непрекинато да изберете [OFF].

- " $\mathbf{C}$ " светнува на екранот кога Repeat Play  $e$  дотеран во [ALL] или [DISC].
- " $\subseteq$  †" светнува на екранот кога Repeat **6 Допрете** $\leftrightarrow$  **+ непрекинато да избе-**Play е дотеран во [TITLE], [CHAPTER], [TRACK] или [FILE]. **рете географско подрајче како**
- •Не може да направите Repeat Play со VIDEO CD за време на PBC репродукција.
- •Во зависност од DVD VIDEO, не може да направитеRepeat Play.
- •Repeat Play се откажува кога ќе:
	- ‐ го отворите носачот за диск.
	- ‐ го исклучите системот (само DVD VIDEO и VIDEO CD).
	- ‐ ја менувате фуннкцијата (само DVD VIDEO и VIDEO CD).
	- ‐ правите USB префрлање (освен REC1 Transfer).
	- ‐ префрлате музика од диск на USB уред (освен REC1 Transfer).
	- ‐менувате MEDIA MODE.
	- ‐менувате избрана USB меморија.

# Ограничување репродукција на диск (Parental Control)

# DVD-V

Можете да ограничите репродукција на DVD VIDEO според однапред утврдени нивоа. Сцените може да се прескокнуваат или заменуваат со различни сцени.

- 1 **Кога репродукцијата <sup>е</sup> запрена, допрете SETUP.**
- $2$  Допрете $\triangle$  / $\blacktriangleright$  непрекинато да избе**рете [SYSTEM SETUP] и допрете**
- 3 **Допрете / непрекинато да изберете [PARENTAL CONTROL] и допрете .**
- 4 **Внесете или повторно внесете 4-цифрена лозинка преку нумеричките копчиња и допрете .**
- **5** *досетения*<br>• " $\rightleftharpoons$  светнува на екранот кога Repeat Play  $\left( \frac{1}{2} \right)$  **Jonpere**  $\left( \frac{1}{2} \right)$  **и допрете**  $\left( \frac{1}{2} \right)$ .

**ограничено ниво за репродукција и потоа допрете .**  Подрачјето е избрано. Кога ќе изберете [OTHERS →], внесете го повикувачкиот број во согласност со "Листа со кодови за родителска заштита" на стр. 59 преку нумеричките копчиња.

- 7 **Допрете / непрекинато да избе- [LEVEL] и** допрете  $|+$ .
- 8 **Допрете / непрекинато да изберете ниво по желба и допрете .**  Колку е пониска вредноста, толку ограничувањето е поригорозно.

# **Исклучување на PARENTAL CONTROL функцијата**

Дотерајте [LEVEL] во [OFF] во чекор 8.

# **Репродукција на диск за кој е дотеран PARENTAL CONTROL**

- 1 Ставете диск и допрете $\blacktriangleright$ . На ТВ екранот ќе се прикаже прозор за внесување лозинка.
- 2 Внесете 4-цифрена лозинка со помош Системот почнува со репродукција. на нумеричките копчиња и допрете ...

# **Ако ја заборавите лозинката**

Извадете го дискот и повторете ги чекорите 1 до 3 од "Ограничување репродукција на диск" (стр. 24). Внесете лозинка "199703" преку нумеричките копчиња и допрете  $\cdot$ . Следете ги екранските инструкции и внесете нов 4-цифрена лозинка. Потоа повторно ставете диск и допрете  $\blacktriangleright$ . Треба повторнода ја внесете новата лозинка.

# Гледање информација на диск и USB уред

DVD-V VIDEO CD CD DRTR CD DRTR DVD **USB** 

# **Информација на ТВ екран screen**

**на репродукција. Држете на SHIFT, потоа допрете DISPLAY непрекинато за време на репродукција.**

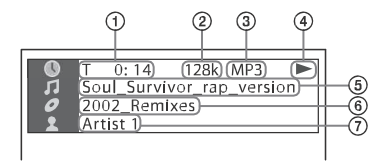

# c **Информација за репродукција** Време на репродукција, преостанато време и информација за дата<sup>1)</sup>.

- d **Брзина**
- e **Тип на фајл**
- f **Статус на репродукција**
- g **Наслов**2)**/песна/име на фајл**3)
- h **Албум**2)**/име на папка**3)**/поглавје/ број на индекс**
- i**Име на пејач**2)3)

Се прикажува при репродукција на аудио фајл.

- $^{1)}$ Информација за дата се прикажува кога Exif (Exchangeable Image File Format) е снимен во JPEG фајл. Exif е формат за дигитална видео камера дефиниран од Japan Electronics и Information Technology Industries Association (JEITA).
- $^{\rm 2)}$  Ако аудио фајл има ID3 ознака, системот ќе прикажува име на албум/име на наслов/име на пејач од ID3 ознаката за информација. Системот може да поддржува ID3 ver 1.0/1.1/2.2/2.3.
- 3) Ако фајл или папка содржат карактери кои не може да се репродуцираат, овие карактери ќе се прикажуваат како " ".

# **Забелешки**

- •Во зависност од изворот кој се репродуцира,
	- ‐ некои информации може да не се прикажат.
	- ‐ некои карактери не може да се прикажат.
- •Во зависност од режимот за репродукција, прикажаната информација може да се разликува.

# **Приказ на аудио информација** (само DVD VIDEO и видео фајлови) **Допрете AUDIO непрекинато за време**

# **Информација на екран**

# **Допрете DISPLAY непрекинато кога системот е вклучен.**

Можете да ја гледате информацијата како што следи:

- време за репродукција, преостанато време на песна, наслов, поглавје
- број на сцена
- име на фајл, име на папка
- информација за наслов, пејач и албум

# **Забелешки**

- •Името на дискот или песната може да не се прикажат во зависност од текстот.
- •Времето за репродукција на MP3 фајлови и видео фајлови може да не се прикажат правилно.
- •Поминатото време за репродукција на аудио фајл кодиран со VBR (variable bit rate) не се прикажува правилно.

# Користење Setup Menu

Можете да направите разни прилагодувања на слика и звук. Прикажаните менија може да се разликуваат во зависност од земјата или регионот.

Дотерувањата за репродукција зачувани на диск имаат приоритет пред Setup Menu дотерувањата. Затоа, некои од Setup Menu дотерувањата може да не се направат.

# 1 **Кога репродукцијата <sup>е</sup> запрена, допрете SETUP.**

Setup Menu се прикажува на ТВ екранот.

- $2$  Допрете <del>†</del> / $\blacktriangleright$  непрекинато да избе**рете [LANGUAGE SETUP], [VIDEO SETUP], [AUDIO SETUP] или [SYSTEM SETUP] и допрете .**
- $\overline{3}$  Допрете **↑** / **+** непрекинато да избе**рете мени и потоа допрете**  $\|\cdot\|$ .

4 **Допрете / непрекинато да изберете дотерување и потоа допрете .**

Дотерувањето е избрано и прилагодувањето е завршено.

# **За излез од менито**

Допрете SETUP.

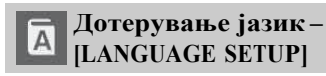

# **[OSD]**

Избор на јазик на екранскиот приказ.

# **[MENU]**

### $DVD-V$

Избор на јазик за DVD менито.

# **[AUDIO]**

# $DWD-V$

Менување јазик на звучен запис. Кога ќе изберете [ORIGINAL], избран е јазик кој има приротитет.

# **Забелешка [SUBTITLE]**

# DVD-V

Менување јазик на наслов снимен на DVD VIDEO. Кога ќе изберете [AUDIO FOLLOW], јазикот за насловот се менува во согласност со избраниот јазик за

звучниот сигнал.

# **Забелешка**

Ако изберете [OTHERS →] во [MENU], [AUDIO] и [SUBTITLE], внесете повикувачки број од "Листа со повикувачки броеви" (стр. 58) преку нумеричките копчиња.

# **Дотерување ТВ екран – [VIDEO SETUP]**

# **[TV TYPE]**

# $DVD-V$

**[16:9]:** Изберете го ова кога ќе поврзете ТВ со широк екран или ТВ со функција за широк режим. излезен сигнал во стандардно ниво.

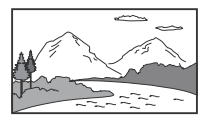

**[4:3 LETTER BOX]:** Изберете го ова кога ќе поврзете ТВ со 4:3 екран без функција за широк режим. Ова дотерување прикажува широка слика со црна лента на горниот и долниот дел.

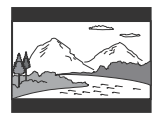

**[4:3 PAN SCAN]:** Изберете го ова кога ќе поврзете ТВ со 4:3 екран без функција за широк режим. Ова дотерување прикажува слика со целосна големина на целиот екран, без кратење на страните.

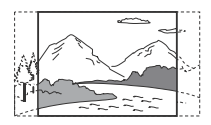

# **[COLOR SYSTEM (VIDEO CD)] [OFF]:** Исклучено.

(Освен за моделите за Латинска Америка, Европа <sup>и</sup> Русија) **[PHOTO INTERVAL]**

# DVD-V

Изберете систем на боја (PAL или NTSC). **[AUTO]:** Емитување видео сигнал во согласност со системот на боја на дискот. Изберете го ова дотерување ако ТВ користи DUAL систем.

**[PAL]:** Емитува видео сигнал во PAL. **[NTSC]:** Емитува видео сигнал во NTSC. За детали видете "Менување систем на боја" (стр. 17).

# **[BLACK LEVEL]**

(Само за модели за Латинска Америка) Изберете ниво на црно (ниво на дотерување) за излез на видео сигнал од VIDEO OUT приклучокот. **[ON]:** Дотерување ниво на црно за **[OFF]:** Намалување стандардно ниво на црно. Користете го ова кога сликата станува премногу светла.

# **[PAUSE MODE]**  $DWD-V$

**[AUTO]:** Сликата, вклучувајќи и предмите кои се движат динамично, се емитуваат без треперење. Нормално изберете го ова дотерување.

**[FRAME]:** Сликата, вклучувајќи и предмети кои не се движат динамично, се емитуваат со висока резолуција.

# **[PHOTO EFFECT]** DATA CD DATA DVD USB

(само JPEG фајлови)

**[MODE 1]:** Сликата се извишува од горе кон доле.

**[MODE 2]:** Сликата се извишува од лево кон десно.

**[MODE 3]:** Сликата се протега надвор од центарот.

**[MODE 4]:** Сликата случајно кружи низ ефектите.

**[MODE 5]:** Следната слика излегува пред моменталната слика.

(само JPEG фајлови) **[NORMAL]/[FAST]/[SLOW 1]/ [SLOW 2]:** Изберете траење на слајд шоу. [SLOW 2] е поспор од [SLOW 1].

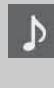

# **Дотерување на аудио опции – [AUDIO SETUP]**

# **[AUDIO DRC]**

# **(Dynamic Range Compression)** DVD-V

Корисно за гледање филмови со тивок тон доцна навечер.

**[OFF]:** Исклучено.

**[STANDARD]:** Динамичниниот опсег е компресиран како што е предвидено од инжињерот.

# **[TRACK SELECTION]** *<b>[BACKGROUND]*

**[OFF]:** Исклучено.

**[AUTO]:** Дава приоритет на звучен запис кој содржи најголем број на канали кога репродуцирате DVD VIDEO на кој се снимени повеќе аудио формати (PCM, MPEG или Dolby Digital).

# **[SCORE MODE]**

**[BEGINNER 1]\*/[BEGINNER 2]/ [EXPERT 1]\*/[EXPERT 2]:** Избор на режим за бодување на вашето пеење кога сте во Karaoke режим.

**[DEMO]:** Режим за прикажување. Бодувањето се прикажува без оглед на пеењето.

\* Бодувањето се прикажува додека пеете.

# **[A/V SYNC]**

# DVD-V VIDEO CD DRTR CD DRTR DVD

(Сани видео фајлови) **[OFF]:** Исклучено. **[ON]:** Прилагодување доцнење меѓу слика и звук. **[RESET]**

# **[DOWNMIX]**

# DVD-V

Избор на аудио излезен сигнал за репродуцирање на мултикалано аудио. **[NORMAL]:** Емитува мултиканално аудио во 2-канален стерео сигнал.

# **[DOLBY SURROUND]:** Емитува

мултиканално аудио во 2-канален сараунд сигнал.

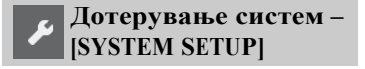

# **[SCREEN SAVER]**

Спречува оштетување на ТВ. Допрете било кое копче за откажување на скрин сервер.

**[ON]:** Вклучување на функцијата скрин сервер ако не работите со системот за околу 15 минути. **[OFF]:** Исклучено.

Изберете боја или слика за позадина која ќе се прикаже на ТВ екранот.

**[JACKET PICTURE]:** Во позадина се прикажува обвиткана слика која е снимена на диск.

**[GRAPHICS]:** Меморирана слика зачувања во системот се прикажува во позадина.

**[BLUE]:** Позадинската боја е сина. **[BLACK]:** Позадинската боја е црна.

# **[PARENTAL CONTROL]**

Дотерајте ограничување на репродукција. За детали видете "Ограничуваање репродукција на диск" (стр. 24).

# **[MULTI-DISC RESUME]**

# DVD-V VIDEO CD

**[ON]**: Меморира точка за продолжува со репродукција до 6 диска.

**[OFF]:** Меморира само точка за продолжување со репродукцијата за моменталниот диск во системот.

Враќање на SETUP дотерувањата во фабрички дотерувања. За детали видете "Враќање на SETUP дотерувања во фабрички" (стр. 52).

# USB префрлање

# Префрлање музика

Можете да префрлите музика од звучен извор во USB уред поврзан во  $\Psi$  (USB) 2 портот.

Аудио формат на фајлови кој може да се префрли од овој систем е MP3. Но, може да префрлите и WMA и AAC фајлови од USB 1.

### **Забелешки**

- •Не го вадете USB уредот при префрлање или бришење. На таков начин може да ги оштетите податоците на USB уредот или да го оштетите самиот USB уред.
- •MP3/WMA/AAC фајлови се префрла со иста брзина како и оригиналните фајлови.
- •Кога префрлате од TUNER FM, AUDIO IN 1 или AUDIO IN 2 функцијата или AUDIO CD, може да изберете брзина за префрлање.
- •USB префрлање и бришење се забранети кога носачот за диск е отворен.

# **Забелешка за содржина со авторска заштита**

Префрлената музика е ограничена само за лична употреба. За употреба на музика со други уреди потребна е дозвола од сопствениците на правата.

# **За избор на USB меморија**

Видете стр. 19.

# **За избор на брзина**

Може да изберете поголема брзина за префрлање музика со подобар квалитет.

- 1 Допрете OPTIONS.
- 2 Допрете  $\rightarrow$  + непрекинато да изберете "ВІТ RATE" и допрете $\pm$
- $3$  Допрете  $\triangleleft$   $\triangleleft$  непрекинато да изберете брзина и потоа допрете $\boxed{+}$ .
- •128 KBPS: кодирани MP3 песни имаат помала големина на фајл и понизок аудио квалитет.
- •256 KBPS: кодирани MP3 песни имаат поголема големина на фајл но повисок аудио квалитет. За излез од OPTIONS менито допрете OPTIONS.

**Префрлање музика од диск, USB уред или аналоген аудио извор**

Можете да префрлите музика на USB уред поврзан во  $\dot{\Psi}$  (USB) 2 портот како што следи:

- •Synchronized Transfer: Ги префрла сите поддржани музички фајлови од диск или USB 1 на USB 2.
- •REC1 Transfer: Префрла една песна или аудио фајл за време на репродукција.
- •Analog Transfer: Префрла звук од TUNER, AUDIO IN 1 или AUDIO IN 2 функција.

Користете ги копчињата на уредот да ги направите овие операции.

1 **Поврзете пренослив USB уред во (USB) 2 портот како што е прикажано подолу.**

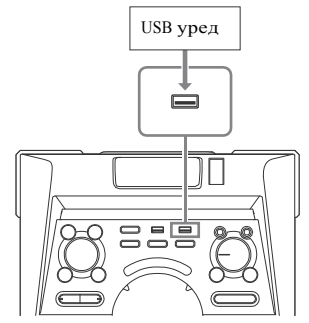

# 2 **За Synchronized Transfer <sup>и</sup> REC1 Transfer:**

### (За диск)

Допрете FUNCTION, потоа завртете го копчето MULTI CONTROL да изберете "DVD/CD" и потоа допрете ENTER. Ако системот автоматски почне со репродукција, допрете двапати да ја запрете репродукцијата. (За USB)

Допрете FUNCTION, потоа завртете го MULTI CONTROL копчето да изберете "USB 1", потоа допрете ENTER. Поврзете USB уред на кој сакате да префрлите во  $\sqrt[1]{(USB)}$  1 портот.

# **За Analog Transfer:**

Допрете FUNCTION, потоа завртете го MULTI CONTROL копчето да изберете извор ("TUNER FM"/ "AUDIO IN  $1\degree$ / "AUDIO IN 2") за префрлање и допрете ENTER.

# 3 **За Synchronized Transfer:**

Кога репродукцијата е запрена, допрете PLAY MODE на далечинскиот непрекинато да изберете режим за репродукција.

# **Забелешки**

- •Ако почнете да префрлате во [FOLDER (SHUFFLE)], избраниот режим за репродукција автоматски се менува во [FOLDER].
- •Ако почнете да префрлате во Shuffle Play (освен[FOLDER (SHUFFLE)]), Repeat Play или Program Play без чекори, избраниот режим за репродукција автоматски се менува во Normal Play.

# **За REC1 префрлање:**

Изберете песна или аудио фајл кој сакате да го префрлите и почнете со репродукција.

# 4 **Допрете REC TO USB.**

"PUSH ENTER" се прикажува на екранот.

# 5 **За Synchronized Transfer <sup>и</sup> REC1 Transfer:**

Допрете ENTER. Префрлањето почнува кога на екранот ќе се прикаже"DO NOT REMOVE".

# **За Analog Transfer:**

Допрете ENTER и почнете со репродукција на изворот. Префрлањето почнува кога "DO NOT REMOVE" ќе се прикаже на екранот.

# **Кога префрлањето е комплетно**

Дискот или USB уредот автоматски запира (заSynchronized Transfer) или продолжува со репродукција (за REC1 Transfer).

# **Да запрете со префрлање** Допрете ■.

# **Креирање на нов MP3 фајл (само за Analog Transfer)**

Допрете REC TO USB за време на Analog Transfer.

"NEW TRACK" се прикажува на екранот.

Нов MP3 фајл автоматски се креира за приближно 1 час од префрлањето.

# **Забелешки**

- Кога е креиран нов MP3 фајл, префрлањето се блокира за момент.
- Ако повторно допрете REC TO USB по неколку секунди, може да се креира нов MP3 фајл.

# **Забелешки за префрлањето**

- Додека префрлате (освен Analog Transfer), не се емитува звук.
- CD-TEXT информација не се префрла во креираниот MP3 фајл.
- Префрлањето автоматски запира ако:
	- на USB уредот снема простор за време на префрлањето.
	- бројот на аудио фајлови или папки на USB уредот е дојден до ограничувањето.
- •Ако папка или фајл кој се обидувате да го префрлите веќе постои на USB уредот со исто име, се доделува последователен број после името без да ја избрише оргиналната папка или фајл.
- •Не може да ги правите следните операции за време на префрлањето:
	- ‐Вадење диск.
	- ‐ Избор на друга песна или фајл.
	- ‐ Паузирање репродукција или наоѓање точка во песна или фајл.
- ‐ Менување функција или фреквенција.
- •При префрлање музика на Walkman® преку "Media Manager for WALKMAN", префрлајте во MP3 формат.
- •Кога поврзувате Walkman® во системот, поврзете го откако приказот "Creating Library" или "Creating Database" на Walkman® ќе исчезне.

# **Правил за генерирање папка и фајл**

# **Максимален број на MP3 фајлови кои може да се генерираат**

- •298 папки
- •650 фајлови во папка
- •650 фајлови во REC1-CD или REC1- MP3 папка.

Овие броеви може да се разликуваат во зависност од конфигурираниот фајл или папка. Кога префрлате на USB уред, "MUSIC" папка директно се креира под "ROOT". Папки и фајлови се генерираат во оваа "MUSIC" папка во согласност со режимот за префрлање и изворот.

Synchronized Transfer

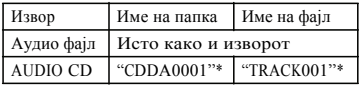

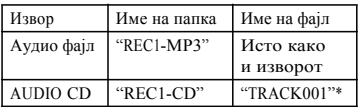

Analog Transfer

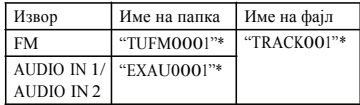

\* Броевите на папка и фајл потоа се додаваат сериски.

**Erasing audio files or folders on the USB device**

- 1 **Допрете FUNCTION +/– непрекина то да изберете "USB 1" или "USB 2".**
- 2 **Допрете MEDIA MODE непрекинато да изберете [MUSIC].**
- 3 **Кога репродукцијата <sup>е</sup> запрена, допрете OPTIONS.**

4 **Допрете / непрекинато да изберете "ERASE" и допрете .** Folder List се прикажува на ТВ екранот.

- 5 **Допрете / непрекинато да изберете папка и допрете**
- 6 **Допрете / непрекинато да изберете аудио фајл за бришење и допрете .** Изберете [ALL TRACKS] да ги изберете сите аудио фајлови во папката. "FOLDER ERASE" или "TRACK ERASE" и "PUSH ENTER" се прикажуваат на екранот. За откажување, допрете ■.
- 7 **Допрете .**

"COMPLETE" се прикажува на екранот. За излез од OPTIONS менито, REC1 Transfer  $\mu$  допрете OPTIONS.

### **Забелешки**

- •Папка која не содржиMP3/WMA/ AAC формат на аудио фајлови или подпаките не можат да се бришат.
- •Не може да бришете аудио фајлови или папки кога Shuffle Play или Program Play е избрано. Пред бришете режимот за репродукција дотерајте го во Normal Play.
- •Операцијата за бришење е забранета кога носачот за диск е отворен.

### Тјунер

# Слушање радио

# 1 **Допрете FUNCTION +/– непреки-**

# **нато да изберете тјунер.**

Може да ги користите и копчињата на уредот. Допрете FUNCTION, потоа завртете го MULTI CONTROL копчето да изберете "TUNER FM" и допрете ENTER.

# 2 **Изберете радио станица.**

# **За автоматско дотерување:**

Држете TUNING+/– се додека индикацијата за фреквенција се менува и потоа ослободете го.

Скенирањето автоматски запира кога ќе се најде станица. "ST" (само за FM стерео програми) светнува на екранот. Ако скенирањето не запре, допрете ... Потоа направете рачно дотерување.

### **За рачно дотерување:**

Допрете TUNING+/– непрекинато да дотерате станица.

### **Забелешка**

Кога ќе дотерате во FM станица која обезбедува RDS сервиси, информации како име на сервисот или станицата е обезбедна при емитувањето, Можете да проверите RDS информација со непрекинато допирање на DISPLAY.

### **Совет**

За намалување на статичен шум или слаба FM стерео станица, допрете FM MODE непрекинато се додека "ST" не исчезне од екранот. Ќе изгубите стерео ефект, но приемот ќе се подобри.

# **Меморирање радио станици** BLUETOOTH

Можете да зачувате до 20 FM станици како омилени станици.

1 **Дотерајте станица по избор.**

# 2 **Допрете DVD/TUNER MENU.**

3 **Допрете / непрекинато да изберете мемориран број и потоа допрете .**

"COMPLETE" се прикажува на екранот. Станицата е зачувана. Ако друга станица веќе е назначена на избраниот мемориран број, таа станица се заменува со новата.

# **Дотерување меморирана станица**

Допрете PRESET+/– непрекинато да изберете мемориран број. Можете да држите и на SHIFT, потоа допрете на нумеричко копче и потоа допрете да изберете меморирана станица.

# **За BLUETOOTH безжичната технологија**

BLUETOOTH безжичната технологија е технологија со краток опсег која овозможува безжична комуникација меѓу дигитални уреди. BLUETOOTH безжичната технологија работи во опсег од 10 метри

# **Поддржани BLUETOOTH верзија, профил и кодекси**

За детали, видете "BLUETOOTH дел" (стр. 56).

### **Компатибилни BLUETOOTH уреди**

За детали, видете "Веб страници за компатибилни уреди" (стр. 9).

# **За BLUETOOTH индикаторот**

BLUETOOTH индикаторот на уредот светнува или трепка да го прикаже BLUETOOTH статусот.

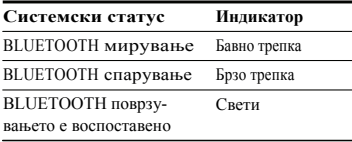

# **Спарување на овој систем со BLUETOOTH уред**

Спарување е операција каде BLUETOOTH уреди меѓусебно се регистрираан. Кога еднаш ќе се направи спарувањето, нема потреба за повторно спарување.

1 **BLUETOOTH уредот ставете го на растојание од 1 метар од системот.**

# 2 **Допрете BLUETOOTH на уредот да изберете BLUETOOTH функција.**

"BT AUDIO" се прикажува на екранот.

# **Забелешка**

Ако системот е поврзан во BLUETOOTH уред, допрете BLUETOOTH на уредот за исклучување на BLUETOOTH уредот.

# 3 **Држете PAIRING на уредот околу<sup>2</sup> секунди или повеќе.**

"PAIRING" трепка на екранот.

# 4 **Направете постапка за спарување на BLUETOOTH уредот.**

За детали видете во упатството на BLUETOOTH уредот.

# 5 **Изберете "MHC-V7D" на екранот од уредот.**

Направете го овој чекор за 5 минути, во спротивно спарувањето ќе се откаже. Во овој случај, повторете од од чекор 1.

# **Забелешка**

Ако е потребна лозинка за BLUETOOTH уредот, внесете, "0000". "Passkey" може да е наречен "Passcode", "PIN code", "PIN number" или "Password".

# 6 **Направете BLUETOOTH поврзување на BLUETOOTH уредот.**

Името на BLUETOOTH уредот се прикажува на екранот. ВО зависност од BLUETOOTH уредот, поврзувањето автоматски почнува откако спарувањето е комплетно. Можете да проверите адреси на BLUETOOTH уреди со непрекинато допирање на DISPLAY.

# **Забелешки**

- •Можете да спарите до 9 BLUETOOTH уреди. Ако спарите 10-ти BLUETOOTH уред, најстарит спарен уред се брише.
- •Ако сакате да спарите со друг BLUETOOTH уред, повторете ги чекорите 1 до 6.

# **Откажување на спарувањето**

Джете на PAIRING на уредот околу 2 секунди или повеќе се додека "BT AUDIO" не се прикаже на екранот.

# **Репродукција на музика од BLUETOOTH уред**

Може да ракувате со BLUETOOTH уред со поврзување на системот и BLUETOOTH уред преку AVRCP. Еднаш кога системот и BLUETOOTH уредот ќе се поврзан може да ја контролирате репродукцијата со допирање на

# $\Pi$ ,  $\Pi$ , 44/ $\blacktriangleright$   $\blacktriangleright$   $_H$  i44/ $\blacktriangleright$   $\blacktriangleright$  .

Проверете го следното пред да репродуцирате музика:

- BLUETOOTH функција на BLUETOOTH уредот е вклучена.
- Спарувањето е комплетно (стр. 33).

# 1 **Допрете BLUETOOTH на уредот да изберете BLUETOOTH функција.** "BT AUDIO" се прикажува на

екранот.

# 2 **Воспоставете поврзување со BLUETOOTH уред.**

Допрете BLUETOOTH на уредот да се поврзете со последен поврзан BLUETOOTH уред.

Направете BLUETOOTH поврзување од BLUETOOTH уред ако уредот не е поврзан.

Еднаш кога ќе се воспсотави поврзување, името на BLUETOOTH уредот се прикажува на екранот.

# 3 **Допрете за репродукција.**

Во зависност од BLUETOOTH уредот,

- може треба да допрете два пати.
- може треба да почнете со репродукција како аудио извор на LUETOOTH уред.

# 4 **Прилагодување на тон.**

Прво прилагодете го тонот на BLUETOOTH уредот, ако тоно е се уште низок прилагодете го нивото на тон на системот.

# **Забелешки**

- •Кога системот не е повран со ниеден BLUETOOTH уред, системот автоматски ќе се поврзе со последен поврзан BLUETOOTH уред кога ќе допрете **BLUETOOTH** уредот или  $\blacktriangleright$ .
- •Ако се обидете да поврзете друг BLUETOOTH уред во системот, моментално повраниот BLUETOOTH уред ќе се исклучи.

# **За исклучување на BLUETOOTH уред**

Допрете BLUETOOTH на уредот. "BT AUDIO" се прикажува на екранот. Во зависност од BLUETOOTH уредот, BLUETOOTH поврзувањето може автоматски да се откаже кога ќе запрете со репродукција.

### **Бришење информација за спарување**

Користете ги копчињата на уредот да ја направите оваа операција.

1 Допрете BLUETOOTH да изберете BLUETOOTH функција. "BT AUDIO" се прикажува на екранот. Ако системот е поврзан во

BLUETOOTH уред, името на BLUETOOTH уредот се прикажува на екранот. Допрете BLUETOOTH да го исклучите BLUETOOTH уредот.

2 Држете на ENTER и  $\Box$  – за околу 3 секунди.

"BT HIST CLEAR" се прикажува на екранот и сите информации за спарување се бришат.

# Поврзување со BLUETOOTH со еден допир преку NFC

NFC (Near Field Communication) е технологија која овозможува безжична комуникација со краток опсег меѓу разни уреди, пр. паметен телефон и IC таг. Кога на системот ќе допрете со NFCкомпатибилен паметен телефон, системот автоматски:

- ‐ се префрла воBLUETOOTH функција.
- ‐завршете го спарувањето и BLUETOOTH поврзувањето.

**Компатибилни паметни телефони** Паметни телефони со вградена NFC функција (ОС: Android 2.3.3 или понов, освен Android 3.x)

### **Забелешки**

- •Системот може да препознае и да се поврзе само во еден NFC-компатибилен паметен телефон. Ако се обидете да поврзете друг NFC-компатибилен паметен телефон во системот, моментално поврзаниот NFC-компатибилен паметен телефон ќе се исклучи.
- •Во зависност од вашиот NFC-компатибилен паметен телефон, може ќе треба прво да ги направите следните чекори на вашиот NFC-компатибилен паметен телефон.
	- ‐Вклучете ја NFC функцијата. За детали видете во упатството за употреба на NFC-компатибилен паметен телефон.

‐ Ако вашиот NFC-компатибилен паметен телефон има постара верзија на ОС од Android 4.1.x, преземете и активирајте ја "NFC Easy Connect" апликацијата. "NFC Easy Connect" е бесплатна апликација за Android паметен телефон кој може да ја преземете од Google Play. (Апликацијата може да не е достапна во некои земји/региони.)

# 1 **Допрете на паметниот телефон на N-ознаката на уредот додека**

# **паметниот телефон вибрира.**

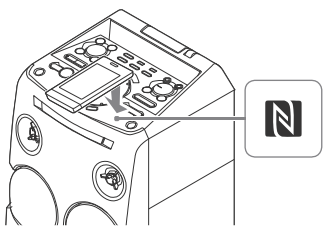

Завршете го поврзувањето следејќи ги прикажаните инструкции на паметниот телефон.

Кога е воспоставена BLUETOOTH конекција, името на BLUETOOTH уредот се прикажува на екранот.

# 2 **Почнете со репродукција на аудио извор на паметниот телефон.**

За детали видете во упатството за употреба на вашиот BLUETOOTH

# **Совет**

Ако спарувањето и BLUETOOTH поврзувањето не е успешно, направете го следното.

- ‐ Отстранете ја футролата од паметниот телефон ако користите.
- ‐Допрете го паметниот телефон повторно на N-ознакта на уредот.
- ‐ Повторно активирајте го "NFC Easy Connect" апликацијата.

# **Исклучете го паметниот телефон**

Допрете со паметниот телефон повторно на N-ознаката на уредот.

# Дотерување BLUETOOTH аудио кодекс

Може да примате податоци во AAC или SBC формат од BLUETOOTH уред.

# 1 **Допрете OPTIONS.**

- 2 **Допрете / непрекинато да изберете "BT AAC" и допрете .**
- 3 **Допрете / непрекинато да избе-**

# **рете дотерување.**

- •ON: Овозможува прием во AAC формат.
- •OFF: Прием во SBC формат. За излез од менито со опции допрете OPTIONS.

# **Забелешки**

- •Може да уживате во висок квалитет на звук ако е избрано AAC. Во случај да не може да слушате AAC звук од уредот или звукот е испрекинат изберете "OFF".
- •Ако ова дотерување го смените кога системот е поврзан со BLUETOOTH уред, BLUETOOTH уредот ќе се исклучи. Да се поврзете со BLUETOOTH уред, повторно направете BLUETOOTH поврзување.

# уред. Дотерување BLUETOOTH режим за мирување

BLUETOOTH режимот за мирување овозможува системот автоматски да се вклучи кога ќе воспоставите BLUETOOTH поврзување од BLUETOOTH уред.

# 1 **Допрете OPTIONS.**

 $2$  Допрете  $\blacklozenge$  / $\blacktriangleright$  непрекинато да из**берете "BT STBY" и допрете .**

# <sup>3</sup>**Допрете / непрекинато да** Користење "SongPal" **изберете дотерување.**

•ON: Системот автоматски се вклучува кога ќе воспоставите BLUETOOTH поврзување од BLUETOOTH уред.

•OFF: Исклучување на функцијата. За излез од менито со опции, допрете OPTIONS.

# Дотерување BLUETOOTH сигнал

Може да се поврзете со системот од спарен BLUETOOTH уред во сите функции кога BLUETOOTH сигналот е вклучен. BLUETOOTH сигналот фабрички е вклучен.

Користете ги копчињата на уредот да ја направите оваа операција.

# **Држете ENTER и + за околу 3 секунди.**

"BT ON" или "BT OFF" се прикажуваат на екранот. **Забелешка**

### **Забелешки**

- •Не може да ги направите следните операции кога BLUETOOTH сигналот е исклучен:
	- ‐Спарување и/или поврзување до BLUETOOTH уред
- ‐ Бришење информација за спарување
- ‐Користење "SongPal" преку BLUETOOTH
- ‐ Менување BLUETOOTH аудио кодекс
- •Ако допрете на системот со NFCкомпатибилен паметен телефон или го вклучите BLUETOOTH режимот на мирување, BLUETOOTH сигналот автоматски ќе се вклучи.

# преку BLUETOOTH

# **За апликацијата**

Соодветна апликација за овој модел е достапна на Google Play и App Store. Побарајте "SongPal" или скенирајте го QR код подолу и превземете бесплатна апликација да дознаете повеќе за карактеристиките.

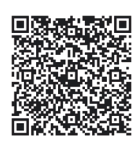

BLUETOOTH технологијата работи со iPhone 6 Plus, iPhone 6, iPhone 5s, iPhone 5c, iPhone 5, iPhone 4s, iPhone 4, iPhone 3GS, iPod touch (5та генерација), iPod touch (4та генерација).

Ако "SongPal" апликацијата не работи правилно, откачете и повторно поврзете го BLUETOOTH уредот со допирање на BLUETOOTH на уредот (стр. 34).

# Прилагодување звук

# Прилагодување звук

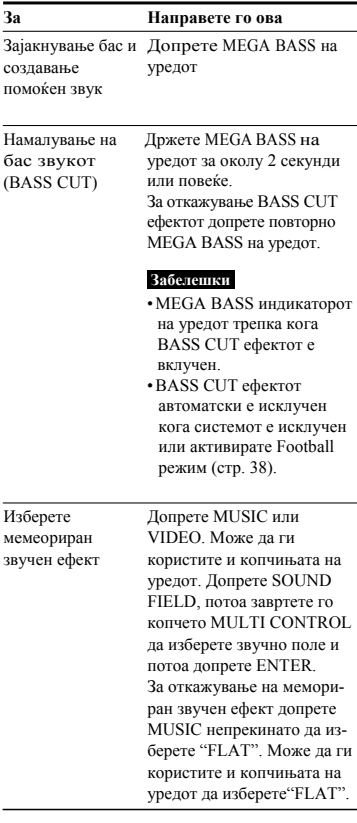

# Virtual Football

Може да доживеете чувство на како да сте на стадион кога гледате емитување на фудбалски натпревар.

# **Допрете FOOTBALL непрекинато додека гледате фудбалски натпревар.**

- •ON NARRATION: Можете да уживате импресивно чувство како да сте на стадион преку силни овации на стадионот.
- •OFF NARRATION: Може да уживате во поимпресивно чувство како да сте на стадион со намалување на тонот на овации како додаток на силните овации.

# **За откажување на режимот Virtual Football**

Допрете MUSIC непрекинато да изберете "FLAT".

# **Забелешки**

- •Ние препорачуваме да изберете режим за фудбал кога гледате фудбалски натпревар.
- •Ако слушнете неприроден звук во содржината кога "OFF NARRATION" е избрано, "ON NARRATION" се препорачува.
- •Оваа карактеристика не поддржува моно звук.
- Може да го изберете само режимот Virtual Football за време на AUDIO IN 1 или AUDIO IN 2 функциите.

# Креирање свој звучен ефект

Може да го зголемите или намалите нивото на одредена фреквенција, потоа да го зачувате дотерувањето како "CUSTOM EQ".

# 1 **Допрете OPTIONS.**

- Избор на режим 2 **Допрете / непрекинато да изберете "EQ EDIT", и допрете .**
	- 3 **Допрете / непрекинато да прилагодите ниво на еквилајзер и допрете**

# 4 **Повторете го чекор <sup>3</sup>за прилагодување ниво на друга фреквенција и сараунд ефект.**

За излез од менито со опции, допрете OPTIONS.

# кон zone 1) **За избор на вобичаено дотерување на еквилајзер**

Допрете MUSIC непрекинато да изберете "CUSTOM EQ".

# Создавање атмосфера на забава

(DJ Effect)

Користете ги копчињата и GESTURE CONTROL на уредот да ја направите оваа операција.

- 1 **Допрете GESTURE ON/OFF за активирање Motion Gesture функцијата.** GESTURE CONTROL светнува.
- 2 **Допрете на zone 1 или zone 2 непрекинато да изберете "DJ" или "SAMPLER" режим.**

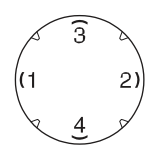

Индикаторот на избраниот GESTURE CONTROL режим светнува.

# 3 **За DJ режим:**

Лизгајте ја раката преку GESTURE CONTROL.

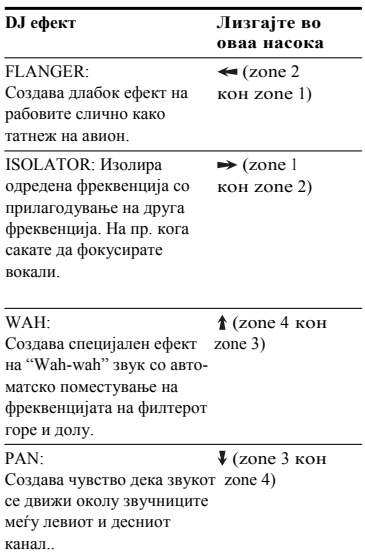

Допрете на zone 3 или zone 4 за исклучување на ефкетот. Лизгајте (насока на часовникот) или (спротивно од часовникот) за прилагодување ниво на ефкет.

# **За "SAMPLER" режим:**

Лизгајте  $\leftarrow, \rightarrow, \uparrow, \downarrow, \bigcirc, \bigcirc$  за емитување SAMPLER звучни ефекти.

Може да допрете и на zone 3 или zone 4 за емитување звук на тапан.

# **Забелешка**

Внимавајте да не допрете со рака на GESTURE CONTROL кога ќе движите со лизгање.

# **За деактивирање на Motion Gesture**

Допрете GESTURE ON/OFF. GESTURE CONTROL се исклучува.

### **Забелешки**

- •DJ EFFECT автоматски се откажува кога ќе:
	- ‐ го исклучите системот
- ‐ смените функција
- ‐ смените фреквенција
- ‐ ја активирате или деактивирате PARTY CHAIN функцијата
- ‐ активирате режим Football
- •Ако активирате DJ EFFECT за време на префрлање, звучниот ефект нема да се префрли на USB уредот.

# Други операции

# Користење на функцијата Party Chain

Може да поврзете повеќе аудио системи во ланец да направите поинтересно опкружување за забава и да направите појак звук.

Направете системот во ланецот да биде "Party Host" и споделете музика. Другите системи ќе станат "Party Guest" и ќе репродуцираат иста музика како и "Party Host".

# **Поставување Party Chain**

Поставете Party Chain со поврзување на сите сисми преку аудио кабли (одделно се продаваат).

Пред да ги поврзет каблите, прво исклучете го кабелот за напојување.

# **А Ако сите системи се опремени со Party Chain функцијата**

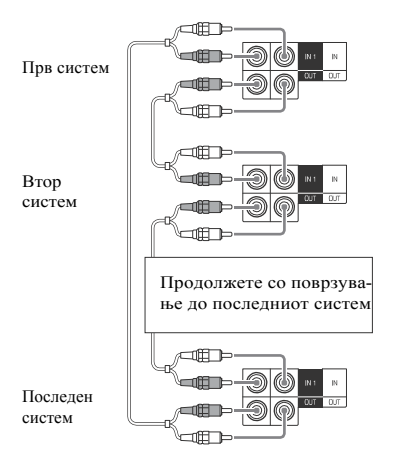

- •Последниот систем мора да биде поврзан со првиот систем.
- •Било кој систем може да биде Party Host.
- •Може да изберете нов Party Host кога Party Chain функцијата е активирана. За детали видете "Избор на нов Party Host" (стр. 41).

# **B Ако еден од системите е опремен со Party Chain функцијата**

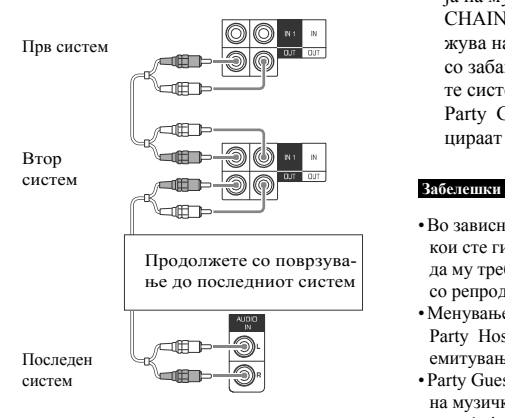

- •Последниот систем не е поврзан во првиот систем.
- •Поврзете систем кој не е опремен со Party Chain функцијата како последен систем. Внимавајте да изберете аудио кое работи на последниот систем.
- Првиот систем мора да го изберете како Party Host за сите системи да репродуцираат иста музика кога Party Chain функцијата е активирана.

# **Уживајте во Party Chain**

Користете ги копчињата на уредот да ја направите оваа операција.

1 **Поврзете го кабелот за напојување и вклучете ги сите системи.**

2 **Прилагодете го тонот на секој систем.**

# 3 **Активирајте ја функцијата Party Chain на системот кој сакате да биде Party Host.**

Допрете FUNCTION, потоа завртете го копчето MULTI CONTROL да изберете функција (освен AUDIO IN во поврзување (стр. 40)), потоа допрете ENTER. Почнете со репродукција на музика и потоа допрете PARTY CHAIN. "PARTY CHAIN" се прикажува на екранот. Системот почнува со забавата какао Party Host и другите системи автоматски стануваат Party Guest. Сите системи репродуцираат иста музика како и Party Host.

- •Во зависност од вкупниот број на системи кои сте ги поврзале, на Party Guest може да му треба подолго време пред да почне со репродукција на музика.
- •Менувањето ниво на тон и звучен ефект на Party Host нема да влијаат врз емитувањето на Party Guest.
- •Party Guest продолжува со репродукција на музички извор како Party Host дури и кога ќе ја смените функцијата на Party Guest. Но, може да го прилагодите тонот и да смените звучен ефект на Party Guest.
- •Кога користите микрофон на Party Host, звукот нема да се слуша од Party Guest.
- •Кога еден од системите во поврзувањето изведува USB префрлање, почекајте системот да заврши или да престане со префрлање пред да ја активирате Party Chain функцијата.
- За подетални операции на другите системи видете во упатството за употреба на системите.

# **Да изберете нов Party Host**

Повторете го чекор 3 од "Уживајте со Party Chain" на системот кој сакате да биде нов Party Host. Моменталниот Party Host автоматски ќе стане Party Guest. Сите системи репродуцираат иста музика како и новиот Party Host.

### **Забелешки**

- •Може да изберете друг систем како нов Party Host откако сите системи ќе завршат со Party Chain функцијата.
- •Повторете го горниот чекор ако избраниот систем не е сменет како нов Party Host по неколку секунди.

# **За деактивирање на Party Chain**

На Party Host, допрете PARTY CHAIN.

# **Забелешка**

Повторете го горниот чекор ако системот не го деактивира the Party Chain по неколку секунди.

# **Дотерување на Party Chain режим за звук**

Можете да дотерате режим за звук кога Party Chain функцијата е активирана.

# 1 **Допрете OPTIONS.**

- $2$  Допрете  $\leftrightarrow$  непрекинато да изберете **"P` CHAIN MODE", и допрете .**
- 3 **Допрете / непрекинато да изберете "STEREO", "RIGHT CH" или "LEFT CH" и допрете .**
	- •STEREO: емитува стерео звук.
	- •RIGHT CH: емитува моно звук од десниот канал.
	- •LEFT CH: емитува моно звук од лев канал.

За излез од менито со опции допрете OPTIONS.

# Пеење: Караоке

# **Подготовка за караоке**

1 **Завртете MIC LEVEL на уредот за MIN да ја намали јачината на микрофон.**

2 **Поврзете опционален микрофон во MIC 1 или MIC 2 џек на уредот.**

Поврзете друг опционален микрофон ако сакате да пеете во дует.

3 **Почнете со репродукција на музика и прилагодете го нивото на микрофонот. Допрете MIC ECHO непрекинато за прилагодување на ехо ефект.**

# 4 **Почнете со пеење со музиката.**

### **Забелешки**

- •Караоке режимот се вклучува кога микрофонот е вклучен за време на DVD/ CD, USB 1 или USB 2 функцијата.
- •Ако се случи следното:
	- ‐ оддалечете го микрофонот од системот.
- ‐ сменете го правецот на микрофонот.
- ‐ намалете го MIC LEVEL.
- ‐ допрете за намалување на ниво или допрете MIC ECHO непрекинато за прилагодување на ниво на ехо.
- Звукот од микрофонот нема да се префрли на USB уред за време на USB префрлање.

# **Користење на Vocal Fader**

Можете да го намалите звукот на вокалот во стерео извор.

### **Допрете VOCAL FADER непрекинато да изберете "V`FADER ON".**

За откажување на Vocal Fader ефектот, допрете VOCAL FADER непрекинато да изберете "V FADER OFF".

### **Забелешка**

Да користите Vocal Fader за време на DVD/CD, USB 1 или USB 2 функцијата прво вклучете го Караоке режимот со поврзување на микрофонот.

# **Менување клуч (Key Control)**

**Допрете KEY CONTROLb/#да одговара на вашиот опсег на вокал во Караоке режим.**

# **Избор на режим за бодување (Score Mode)**

Кога Караоке режимот е вклучен може да користите режим за бодување. Вашиот резултат се пресметува на скала од 0 до 99 со споредување на вашиот глас со музиката.

- 1 **Почнете со репродукција музика.**
- 2 **Допрете SCORE пред да почнете да пеете во Караоке режим.**
- 3 **Откако пеете повеќе од една минута допрете повторно SCORE да го видите резултатот.**

# **За избор на рејтинг во Score режимот**

Видете [SCORE MODE] во "Дотерување аудио опции– [AUDIO SETUP]" (стр. 28).

# GESTURE CONTROL кога лизгате. Уживајте во Party Light

**Допрете PARTY LIGHT непрекинато да изберете "LED ON".**

# **Допрете LIGHT MODE непрекинато да смените режим за осветлување. Можете да изберете "ALL ON", "WALL" или "FLOOR".**

Може да ги користите и копчињата на уредот. Допрете LIGHT MODE, потоа завртете го копчетоMULTI CONTROL да изберете "ALL ON", "WALL" или "FLOOR", потоа допрете ENTER. За исклучување на Party Light, допрете PARTY LIGHT непрекинато да изберете "LED OFF".

# **Забелешки**

- •Не гледајте директно во делот кој емитува светлина кога Party Light е вклучено.
- •Ако јачината на осветлување е фрапантно, запалете го светлото во собата или исклучете го осветлувањето.

# **Менување ефекти за осветлување**

Користете GESTURE CONTROL на уредот да ја направите оваа операција.

- 1 **Допрете GESTURE ON/OFF за активирање на Motion Gesture.** GESTURE CONTROL светнува.
- 2 **Допрете на zone 1 или zone 2 непрекинато да изберете "LIGHT".**

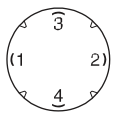

Индикаторот за GESTURE CONTROL режимот светнува.

 $\beta$  Лизгајте ←, →, ↑, ↓,  $\circ$ ,  $\circ$  за **менување LED шема.**

# **Забелешка**

Внимавајте раката да не допре на

# **За деактивирање на Motion Gesture**

Допрете GESTURE ON/OFF. GESTURE CONTROL се исклучува.

# Користење тајмери

Системот нуди три функции за тајмер. Не може да ги активирате Play Timer и Recording Timer во исто време. Ако користите било кој со Sleep Timer, Sleep Timer има приоритет.

# **Sleep Timer**

Системот се исклучува автоматски по дотераното време.

# **Допрете SLEEP непрекинато.**

За откажување Sleep Timer, допрете SLEEP непрекинато да изберете "OFF".

# **Совет**

За проверка на преостанато време пред системот да се исклучи допрете SLEEP.

# **Тајмер за репродукција/ Тајмер за снимање**

Проверете дали сте го дотерале часовникот (стр. 17).

# **Play Timer:**

Може да дотерате системот автоматски да се вклучи и да репродуцира диск, USB уред или радио станица во одредно време.

# **Recording Timer:**

Може да префрлате музика од меморирана радио станица на USB уред во одредено време.

# 1 **За Play Timer (Тајмер за репродукција):**

Подгответе извор за звук, потоа допрете  $\angle$ +/- за прилагодување тон. Да почнете од одредена песна или фајл направете си свој програм (стр. 23).

**За Recording Timer (Тајмер за снимање):** Дотерајте меморирана станица (стр. 33).

- 2 **Држете SHIFT, потоа допрете TIMER MENU.**
- 3 **Допрете / непрекинато да изберете "PLAY SET" или "REC SET", потоа допрете .**
- 4 **Дотерајте време за почеток на репродукција или префрлање.**

Допрете ↑ + непрекинато да изберете час/минути и допрете  $\boxed{+}$ .

- 5 **Користете истапостапкакаково чекор 4 да дотерате време за стопирање на репродукција или префрлање.**
- 6 **Допрете / непрекинато да избе-**

**рете извор за звук и потоа допрете .**

# **За Recording Timer:**

Поврзете пренослив USB уред во  $\Psi$  (USB) 2 port.

7 **Допрете за исклучување на системот.**

# **За проверка на дотерување или повторно активирање на тајмерот**

- 1 Држете SHIFT, потоа допрете TIMER MENU.
	- "TIMERSEL" трепка на екранот.
- 2 Допрете $\Box$ .
- 3 Допрете+/ непрекинато да изберете "PLAY SEL" или "REC SEL", потоа допрете  $+$

# **За откажување на тајмерот**

Повторете ја истата постапка од погоре и изберете "OFF" во чекор 3, потоа допрете $|+|$ .

# **Забелешки**

- •Системот се вклучува пред поставеното време. Ако систмот е вклучен во поставеното време или "STANDBY" трепка на екранот, Play Timer и Recording Timer нема да се вклучат или префрлат.
- •Не работете со ситемот од време кога ќе се вклучи системот се додека репродукцијата или префрлањето не почне.

# Користење на опционална опрема

1 **Допрете – непрекинато се додека на екранот не се прикаже "VOL MIN".**

2 **Поврзете опционална опрема (стр. 15).**

3 **Допрете FUNCTION +/–** 

**непрекинато да изберете функција која одговара на поврзаната опрема.**

- 4 **Почнете со репродукција на поврзаната опрема.**
- $5$  Допрете  $\angle$  + нерепкинато за **прилагодување на тонот.**

Системот може автоматски да се префрли во режим на мирување ако нивото на тон на поврзаната опрема е премногу тивко. Прилагодете го нивото на тон на опремата. За исклучување на функцијата автоматско мирување, видете "Дотерување функција за автоматско мирување" (стр. 45).

# Деактивирање копчиња на уредот

(Child Lock)

Може да ги деактивирате копчињата на уредот (освен $\mathcal{U}(\mathcal{O})$ ) да спречите неправилна работа.

# **Држете на уредот околу 5 секунди.**

"CHILD LOCK ON" се прикажува на екранот.

Можете да работите само со системот преку копчињата на далечинскиот. За откажување, држете ■ на уредот повеќе од 5 секунди се додека "CHILD LOCK OFF" се прикажува на екранот.

### **Забелешка**

- •Child Lock функцијата ќе се откаже кога ќе го откажите кабелот за напојување.
- •Child Lock функцијата не може да се активира кога ќе го отворите носачот за диск.

# Дотерување функција за автоматско мирување

Системот автоматски се префрла во режим на мирување за околу 15 минути кога нема никаква работа или нема емитување на аудио сигнал. Фабрички, функцијата за автоматско мирување е вклучена.

- 1 **Допрете OPTIONS.**
- 2 **Допрете / непрекинато да из- Забелешка берете "AutoSTBY" и допрете .**
	- 3 **Допрете / непрекинато да изберете "ON" или "OFF".**

За излез од менито со опции, допрете OPTIONS.

### **Забелешки**

- "AutoSTBY" трепка на екранот околу 2 минути пред да се префрли во режим на мирување.
- •Функцијата за автоматско мирување не работи во следните случаи:
	- ‐за време на тјунер функција.
	- ‐ кога тајмерот е активиран.
	- ‐ кога микрофонот е поврзан.

# Надградба на софтвер

Софтверот на овој систем може да се ажурира во иднина. Можете да го ажурирате софтверот од следните веб страни. За Латинска Америка:

<http://esupport.sony.com/LA> За купувачи во Европа и Русија: <http://www.sony.eu/support> За купувачи во други земји/региони: <http://www.sony-asia.com/support> Следете ги екранските инструкции за ажурирање на софтверот.

# Дополнителни информации

# Проблеми и решенија

Доколку наидете на проблем со системот најдете го проблемот во долунаведената листа со проблеми и решенија и преземете мерки за поправка. Ако проблемот постои обратете се во најблиската продавница на Sony.

Запомнете дека сервисерот што ќе го замени делот за време на поправката може да го задржи.

# **Ако "PROTECTX" (X е број) се прикаже на екранот**

Веднаш исклучете го кабелот за напојување и проверете ги следните ставки.

- •Ако нешто ги блокира отворите за вентилација на уредот?
- •Дали USB портот има краток спој? Откако ќе ги проверите горенаведените ставки и ќе го поправите било кој проблем, повторно откачете го кабелот за напојувањеc и вклучете го системот. Ако проблемот се уште постои, обратете се во продавница на Sony.

# **Општо**

# **Напојувањето не се вклучува.**

•Проверете дали кабелот за напојување правилно е поврзан.

# **Системот се префрла во режим на мирување.**

•Ова не е дефект. Системот автоматски се префрла во режим на мирување за околу 15 минути кога нема никаква работа или ништо не се емитува (стр. 45).

# **Дотерувањето на часовник или тајмер е откажано.**

•Кабелот за напојување е откачен или има прекин во напојувањето. Дотерајте повторно часовник (стр. 17) и тајмер (стр. 43).

# **Нема звук.**

- •Прилагодете го тонот.
- •Проверете го поврзувањето на опционалната опрема ако има (стр. 15).
- •Вклучете ја поврзаната опрема.
- •Нема аудио емитување за време на Recording Timer.
- •Откачете го кабелот за напојување, потоа поврзете го повторно кабелот за напојување и вклуете го системот.

### **Не се слуша звук од микрофонот.**

- •Прилагодете го нивото на микрофонот.
- •Проверее дали микрофонот правилно е поврзан во MIC 1 или MIC 2 џек на уредот.
- •Проверете дали микрофонот е вклучен.

# **Има шум или бучава.**

- •Поместете го системот подалеку од извори на бучава.
- •Поврзете го системот во друг штекер.
- •Инсталирајте филтер за шум (достапен во продажба) да поврзете кабел за напојување.
- •Исклучете ја околната електрична опрема.
- •Може да слушнете шум од ладилник кога системот е во режим на мирување или репродуцирате со низок тон. Ова не е дефект.

# **Тајмерот не работи.**

- •Проверете го дотерувањето на тајмерот и дотерајте точно време (стр. 43).
- •Откажете ја функцијата Sleep Timer (стр. 44).

# **Далечинскиот управувач не работи.**

•Отстранете ги пречките меѓу далечинскиот управувач и уредот.

- •Приближете го далечинскиот до уредот.
- •Насочете го далечинскиот кон сензорот на уредот.
- •Заменете ги батериите (R03/големина AAA).
- •Тргнете го подалеку уредот од флуоресцентно светло.

# **Има акустично ехо.**

- •Намалете го тонот.
- •Оддалечете го микрофонот од системот или сменете го правецот на микрофонот.

# **Има неправилност на боја на ТВ екранот.**

•Исклучете го ТВ веднаш, потоа вклучете по 15 до 30 минути. Ако неправилноста на бојата се уште постои, системот оддалечете го од ТВ.

# **"CHILD LOCK" се прикажува кога ќе допрете било кое копче на уредот.**

•Исклучете ја фуннкцијата Child Lock (стр. 45).

# **Motion Gesture функцијата не може да се активира**

- •Допрете GESTURE ON/OFF непрекинато се додека не светне GESTURE CONTROL.
- •Проверете дали е активирана функцијата Child Lock (стр. 45).

# **Motion Gesture функцијата не работи правилно.**

- •Ставете ја раката поблиску до GESTURE CONTROL (стр. 12) кога ќе го правите ова движење.
- •Правете го ова движење бавно.
- •Допрете на zone 1 или zone 2 непрекинато да изберете точен режим на гест (стр. 12).
- •Инсталирајте филтер за шум (комерцијално достапен) во кабелот за напојување.
- •Исклучете ја околната електрична опрема.

# **Плеер на диск**

# **Носачот за диск не се отвара и**

# **"LOCKED" се прикажува на екранот.**

•Обратете се во продавницата на Sony или локален претставник на Sony сервис.

### **Носачот за диск не се затвара.**

•Дискот ставете го правилно.

### **Дискот не се вади.**

- •Не можете да го извадите дискот за време на CD-USB Synchronized префрлање или REC1 префрлање. Допрете за откажување на префрлањето, потоа допрете на уредот да го извадите дискот.
- •Обратете се во продавница на Sony.

# **Репродукцијата не почнува.**

- •Избришете го дискот (стр. 54).
- •Повторно ставете го дискот.
- •Ставете диск кој системот може да го репродуцира (стр. 7).
- •Извадете го дискот и избришете ја влагата од него, потоа оставете го системот вклучен неколку часа се додека влагата не испари.
- •Поштенскиот код на DVD VIDEO не одговара со системот.

# **Звукот прескокнува.**

- •Избришете го дискот (стр. 54).
- •Повторно ставете го дискот.
- •Уредот ставете го на места без вибрации (на пр. врз држач).

# **Репродукцијата не почнува од првата песна.**

- •Дотерајте го режимот за репродукција во Normal Play (стр. 22).
- •Resume Play е избрано. Допрете два пати. Потоа допрете да почне репродукцијата.

**Не може да правите некои функции како на пр. Stop, Lock Search, Slowmotion Play, Repeat Play, Shuffle Play или Program Play.**

•Во зависност од дискот може да се случи да не може да правите некои од овие операции. Видете во упатството за употреба испорачано со дискот.

# **DATA CD/DATA DVD (MP3, JPEG или Xvid) не може да се репродуцираат.**

- •Податоците не се меморирани во поддржан формат.
- •Проверете дали сте избрале правилен Media Mode пред да репродуцирате.

# **Име на папка песна, фајл и ID3 таг карактери не се прикажуваат правилно.**

- •ID3 тагот не е Version 1 (1.0/1.1) или Version 2 (2.2/2.3).
- •Карактери кои не може да се прикажат со овој систем се следни:
	- ‐ Големи букви (A до Z)
	- ‐ Броеви (0 дo 9)
	- Симболи (<> \* +, [ ] \ )
	- Други карактери се прикажуваат како  $"$  .

# **Звукот го губи стерео ефектот кога репродуцирате AUDIO CD, VIDEO CD, аудио, видео фајл или DVD VIDEO.**

- •Откачете ги сите микрофоно. " исчезнува од екранот.
- •Проверете дали системот правилно е поврзан.

# **USB уред**

# **Префрлањето не е успешно.**

- •Користите USB уред кој не е поддржан. Проверете ја информацијата на веб страната за компатибилни USB уреди (стр. 9).
- •USB уредот не е правилно форматиран. Видете во упатството за употреба на USB уредот како да го форматирате.
- •Исклучете го системот и извадете го USB уредот. Ако USB уредот има прекинувач за напојување, исклучете го и повторно вклучете го USB уредот откако ќе го извадите од системот. Потоа повторно префрлете.
- •Ако префрлањето и бришење се повторат неколку пати, структурата на фајлот на USB уредот ќе се фрагментира. Видете во упатството за употреба на USB уредот како да го решите овој проблем.
- •USB уредот е откачен и напојувањето е исклучено за време на префрлањето. Избришете го делумно префрлениот фајл и повторно префрлете. Ако ова не го реши проблемот, USB уредот може да е оштетен. Видете во упатството за употреба на USB уредот како да го решите овој проблем.

# **Аудио фајлови или папки на USB уредот не може да се избришат.**

- •Проверете дали USB уредот има заштита од пишување.
- •USB уредот е откачен или напојувањето е исклучено за време на бришењето. Избришете го делумно избришаниот фајл. Ако ова не го поправи проблемот, USB уредот може да е оштетен. Видете во упатството за употреба на USB уредот како да го решите овој проблем.

# **Нема звук.**

•USB уредот не е правилно поврзан. Исклучете го системот и овторно поврзете го USB уредот, потоа вклучете го системот и проверете дали на екраннот ќе се прикаже "USB 1" или "USB 2".

# **Има шум, прескокнување или испрекинат звук.**

•Користите USB уред кој не е поддржан. Проверете информација на веб страната за компатибилни USB уреди (стр. 9).

- Исклучете го системот и повторно поврзете го USB уредот потоа вклучете го системот.
- Самите мучките податоци содржат шум или звукот е испрекинат. Шумот може да е влезен за време на префрлањето. Избришете го фајлот и обидете се повторно да префрлите.
- Брзината користена кога кодирате аудио фајлови е спора. На USB уред префрлете аудио фајлови со поголема брзина.

# **"READING" се прикажува подолго време или потребно е повеќе време пред да почне со репродукција.**

- Вчитувањето може да потрае подолго време во следниве случаи.
	- Има многу папки или фајлови на USB уредот (стр. 9).
	- Структурата на фајлот е премногу сложена.
	- Надминат е капацитетот на меморијата.
	- Внатрешната меморија е фрагментирана.

# **"NO FILE" се прикажува на екранот**

• Системот се префрла во режим на ажурирање софтвер, сите копчиња (освен  $\overline{I}/\overline{O}$ ) се деактивирани. Допрете  $\overline{I}/\overline{O}$  на уредот за откажување на ажурирањето.

# **"OVER CURRENT" се прикажува на екранот.**

• Откриен е проблем со нивото на електрично напојување од  $\Psi$  (USB) 1 портот или (USB) 2 портот. Исклучете го системот и извадете го USB уредот од портот. Проверете да не има проблем со USB уредот. Ако овој приказ постои, обратете се во продавницата на Sony.

# **Погрешен приказ.**

• Податоците зачувани на USB уредот се оштетени, префрлете ги повторно.

- Карактери кои може да се прикажат на овој систем се:
	- Големи букви (A до Z)
	- Броеви (0 до 9)
	- Симболи (<> \* +, [ ] \ )

Други карактери се прикажуваат како "\_".

# **USB уредот не е препознат.**

- Исклучете го системот и повторно приклучете го USB уредот, потоа вклучете го системот.
- Проверете информација на веб страната за компатибилни USB уреди (стр. 9).
- USB уредот не работи правилно. Видете во упатството за употреба на USB уредот како да го решите овој проблем.

# **Репродукцијата не почнува.**

- Исклучете го системот и повторно поврзете го USB уредот, потоа вклучете го системот.
- Проверете информација на веб страната за компатибилни USB уреди (стр. 9).

# **Репродукцијата не почнува од првиот фајл.**

• Дотерајте го режимот за репродукција во Normal Play (стр. 22).

# **Фајлот не може да се репродуцира.**

- Проверете дали сте избрале точен Media Mode пред да репродуцирате.
- USB уред форматиран со фајл систем различен од FAT16 или FAT32 не е поддржан.\*
- Ако користите поделен USB уред, можат да се репродуцираат фајлови само на првата партиција.
- \* Овој систем поддржува FAT16 и FAT32, но некои USB уредот може да не ги поддржуваат сите FAT. За детали видете во упатството за употреба на секој USB уред или обратете се до производителот.

# **Нема слика.**

- •Проверете дали системот правилно е поврзан.
- •Ако видео кабелот е оштетен, заменете го со нов.
- •Проверете дали уредот е поврзан во видео влезен приклучок на ТВ (стр. 15).
- •Проверете дали е исклучен ТВ и дали работи правилно.
- •Проверете дали сте избрале видео влез на ТВ да може да гледате слики од системот.
- •(Освен за модели за Латинска Америка, Европа и Русија)

Проверете дали правилно е проверее системот на боја во согласност со системот на боја на ТВ.

# **Се прикажува шум на сликата.**

- •Избришете го дискот (стр. 54).
- •Ако видео сигналот од системот оди преку видео рекордер до ТВ, заштита од копирања применето на некои DVD VIDEO програми може да влијаат врз квалитетот на сликата.
- •(Освен за модели за Латинска Америка, Европа и Русија) Кога репродуцирате VIDEO CD снимени во друг систем на боја, сликата може да се испрекината (стр. 17, 27).
- •(Освен за модели за Латинска Америка, Европа и Русија) Дотерајте го системот на боја на системот да одговара на ТВ (стр. 17, 27).

# **Соодносот на ТВ екранот не може да се смени.**

- •Соодносот е фиксиран на DVD VIDEO и видео фајл.
- •Во зависност од ТВ може да се случи да не може да го смените соодносот на ТВ.

### **Слика Јазикот за звучниот запис не може да се смени.**

- •Повеќејазични записи не се снимени на DVD VIDEO кои се репродуцираат.
- •DVD VIDEO забранува менување јазик за звучен запис.

### **Јазикот за превод не може да се смени.**

- •Повеќејазични преводи не се снимени на DVD VIDEO кои се репродуцираат.
- •DVD VIDEO забранува менување на превод.

### **Преводот не може да се исклучи.**

•DVD VIDEO забранува исклучување на преводот.

### **Аголот не може да се смени.**

- •Повеќе агли не се снимени на DVD VIDEO кои се репродуцираат.
- •DVD VIDEO забранува менување агли.

# **Тјунер**

# **Има шум или бучава, или не е примена станица.**

- •Антената поврзете ја правилно.
- •Сменете ја локацијата и ориентацијата на антената за подобар прием.
- •Исклучете ја околната електрична опрема.

# **BLUETOOTH уред**

# **Спарување не може да се направи.**

- •BLUETOOTH уредот приближете го до системот.
- •Спарувањето може да не се направи ако околу системот има друг BLUETOOTH уред. Во овој случај, исклучете го другиот BLUETOOTH уред.
- •Проверете дали е внесена точна лозинка за BLUETOOTH уредот.

•Дотерајте BLUETOOTH сигнал во "BT ON" (стр. 37).

# **Поврзувањето не е возможно.**

- •BLUETOOTH уредот кој се обидувате да го поврзете не поддржува A2DP профили и не може да се поврзе со системот.
- •Овозможете BLUETOOTH функција на BLUETOOTH уредот.
- •Воспоставите поврзување од BLUETOOTH уред.
- •Информација за регистрација на спарување е избришана. Направете повторно спарување.
- •Избришете ја информацијата за регистрација на спарување од BLUETOOTH уредот (стр. 35) и повторно направете спарување (стр. 33).

# **Звукот прескокнува или варира или изгубено е поврзувањето.**

- •Системот и BLUETOOTH уредот се премногу оддалечени.
- •Ако има пречки меѓу системот и BLUETOOTH уредот, остранете ги и избегнете ги пречките.
- •Ако има опрема која генерира електромагнетно зрачење, како на пр. безжичен LAN, друг BLUETOOTH уред или микробранова печка, оддалечете ги.

# **Звукот на BLUETOOTH уредот не се слуша на овој систем.**

•Прво зголемете го тонот на BLUETOOTH уредот, потоа прилагодете го тонот со  $\blacktriangle$  +/-.

# **Има шум, бучава или испрекинат звук.**

- •Ако има пречки меѓу системот и вашиот BLUETOOTH уред, отстранете ги или избегнете ги пречките.
- •Ако во близина има опрема која генерира електромагнетни зрачења, како на пр. безжичен LAN, друг BLUETOOTH уред или микробранова печка тргнете ги подалеку.

•Намалете го тонот на поврзаниот BLUETOOTH уред.

### **Звукот од "Voice Playback" во "Fiestable" апликацијата не се емитува.**

•Вградената демонстрација на звук е активирана, допрете да запре демонстрацијата. Потоа повторно репродуцирајте.

# **Party Chain**

# **Party Chain функцијата не може да се активира.**

- •Проверете го поврзувањето (стр. 40).
- •Проверете дали аудио каблите се правилно поврзани.

# **"PARTY CHAIN" трепка на екранот.**

- •Не може да изберете AUDIO IN 1 функција ако направите поврзување (**А)** (стр. 40) за време на Party Chain функцијата. Користете копчиња на уредот да изберете друга функција (стр. 41).
- •Допрете PARTY CHAIN на уредот.
- •Повторно вклучете го системот.

# **Party Chain функцијата не работи правилно.**

•Исклучете го системот. Потоа вклучете го системот за активирање на Party Chain фуннкцијата.

# **За ресетирање на системот**

Ако системот се уште не работи правилно, ресетирајте го системот во фабричко дотерување.

Користете копчиња на уредот да ја направите оваа операција.

- 1 Откачете го и повторно приклучете го кабелот за напојување.
- 2 Допрете  $\mathsf{I}/\mathsf{O}$  за вклучување на системот.
- 3 Држете ENTER и TUNING  $+$ околу 3 секунди. "RESET" се прикажува на екранот. Сите дотерани кориснички конфигурации, како на пр. дотерување радио станици, тајмер и часовник се авилно.<br>
склучете го системот. Потоа вклучете<br>
о системот за активирање на Party<br>
Chain фуннкцијата.<br> **ресетирање на системот**<br>
о системот се уште не работи<br>
ваилно, ресетирајте го системот во<br>
бричко дотерување.<br>
ристет

# **Враќање на SETUP дотерувањата во фабрички**

Можете да ги вратите SETUP дотерувањата (освен за PARENTAL CONTROL дотерувањата) во фабрички дотерувања.

- 1 Допрете SETUP.
- 2 Допрете $\rightarrow$  /  $\rightarrow$  непрекинато да изберете  $[SYSTEM SETUP]$  и допрете  $+$ .
- 3 Допрете $\triangle$  /  $\triangle$  непрекинато да изберете [RESET], then press  $\lceil \cdot \rceil$ .
- 4 Допрете + / → непрекинато да изберете  $[YES]$  и дорпете  $\boxed{+}$

Тоа трае неколку секунди да заврши. Не допирајте кога го ресетирате системот.

# **Функција за самодијагноза**

# **Кога букви/броеви ќе се прикажат на ТВ екранот или на дисплејот**

Функцијата за самодијагноза е активирана за спречување на системот од неправилна работа, се прикажува 5 карактерен сервиски број (пр. C 13 50) во комбинација на буква и 4 цифри. Во овој случај, проверете ја долунаведената табела.

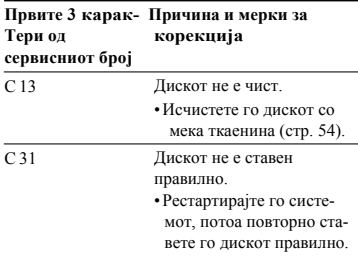

### **Првите 3 карак- Причина и мерки за Тери од сервисниот број корекција**

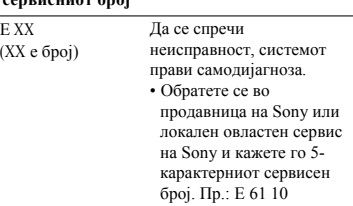

# **Пораки**

Една од следните пораки може да се прикаже или да трепка на дисплејот за време на работа.

# **CANNOT PLAY**

- •Ставен е диск кој не може да се репродуцира.
- •Ставен е DVD VIDEO со неподдржан поштенски код.

# **DATA ERROR**

- •Фајлот не соодвејствува со бараниот формат.
- •Фајл екстензијата не одговара со фајл форматот.

# **DEVICE ERROR**

USB уредот не е препознат или поврзан е непознат уред.

# **DEVICE FULL**

Меморијата на USB уредот е полна.

# **ERASE ERROR**

Бришењето на аудио фајлови или папки на USB уредот не е успешно.

# **FATAL ERROR**

USB уредот е изваден за време на префрлање или бришење и може да е оштетен.

# **FOLDER FULL**

Не може да префрлите на USB уред бидејќи бројот на папки го достигнал својот максимум.

# **FULL**

Се обидувате да програмирате повеќе од 25 чекори.

# **GUEST**

Системот станува Party Guest кога Party Chain функцијата е активирана.

# **HOST**

Системот станува Party Host кога Party Chain функцијата е активирана.

# **NoDEVICE**

Не е поврзан USB уред.

# **NoMemory**

Меморијата избрана за репродукција или префрлање не е ставена во USB уредот.

# **NO DISC**

Нема диск во носачот за диск.

# **NO MUSIC**

MP3/WMA/AAC податоци нема во MUSIC режим за репродукција.

# **NO PHOTO**

JPEG податоци нема во PHOTO режим за репродукција.

# **NO STEP**

Сите програмирани чекори се избришани.

# **NO SUPPORT**

Поврзен е неподдржан USB уред или USB уредот е поврзан преку USB хаб.

# **NO VIDEO**

MPEG4/Xvid податоци нема на VIDEO режим за репродукција.

# **NOT USE**

Се обидувате да направите одредена операција каде што таа операција е забранета.

# **OVER CURRENT**

Откриенот е преоптоварување од  $\Psi$ (USB) портот.

# **PROTECT**

USB уредот е заштитен од пишување.

# **PUSH STOP**

Се обидувате да направите операција која може да се направи само кога репродукцијата е запрена.

# **READING**

Системот чита информација од диск или USB уред. Некои операции не се достапни.

# **REC ERROR**

Префрлањето не почнува, запира на пола или на друг начин не може да се направи.

# **TIME NG**

Времето за вклучување и исклучување на Play Timer или Recording Timer е исто.

# **TRACK FULL**

Не може да префрлите на USB уред бидејќи бројот на фајлови го достигнал својот максимум.

# Мерки на претпазливост

# **При носење на уредот**

Напрвете ја следната постапка за заштита на механизмот за диск. Користете ги копчињата на уредот да ја направите оваа операција.

- 1 Допрете  $\nu \circ \sigma$ за вклучување на системот.
- 2 Допрете FUNCTION, потоа завртете го копчето MULTI CONTROL да изберете "DVD/CD", потоа допрете **ENTER**
- 3 Извадете го дискот. Допрете да го отворите и затворите носачот за диск. Почекајте додека"NO DISC" не се прикаже на дисплејот.

4 Откачете го кабелот за напојување.

### **Забелешка за дисковите**

- Пред да почнете со репродуцирање избришете го дискот со ткаенина бришејќи од центар кон краевите.
- Дисковите не ги чистете со раствори, на пр. бензин, разредувач или комерцијално достапни средства за чистење или антистатичен спреј наменет за винилна плоча.
- Дисковите не ги изложувајте на директна сончева светлина или топлотни извори, ниту пак да ги оставите во автомобил паркиран на директна сончева светлина.

### **За безбедност**

- Целосно исклучете го кабелот за напојување од штекер ако немате намера да го користите подолго време. Кога го исклучувате уредот, секогаш фатете за приклучокот. НИкогаш не влечете за самиот кабел.
- Ако било каков цврст предмет или течност влезе во системот, откачете го системот и однесете го на проверка кај сервисер пред да почнете да го употребувате.
- AC кабелот за напојување може да се менува само во овластен сервис.

### **За поставување**

- Системот не го поставувајте во навалена позиција или на места кои се екстремно топли, ладни, прашливи, нечисти или влажни, нема соодветна вентилација, изложени на вибрации, на директна сончева светлина или јаки светла.
- Внимавајте при поставување на уредот или звучниците на површини кои се специјално обработени (на пр. со восок, масло, политура) бидејќи површината на уредот може да се појават дамки или да ја смени бојата.
- Ако системот директно го донесете од ладно на топло место, или е ставен во многу влажна соба, влагата може да кондензира на објективот во CD плеерот и да предизвика дефект. Во овој случај, извадете го дискот и оставете го системот околу еден час влагата да испари.

# **За прегревање**

•Загревањето на уредот при работа е нормално и ова не е дефект..

- Не го допирајте куќиштето ако го користите непрекинато при гласен тон бидејќи куќиштето може да се затопли.
- Не ги блокирајте отворите за вентилација.

### **За системот на звучници**

Овој систем на звучници не се магнетно заштитени и сликата на ТВ кој е во близина може да стане искривена. Во оваа ситуација, исклучете го ТВ и почекајте од 15 до 30 минути и потоа повторно вклучете го. Ако нема подобрување, звучниците преместете ги подалеку од ТВ.

# **ВАЖНА ЗАБЕЛЕШКА**

**Внимание:** Ако оставите видео слика или приказ на екранска слика прикажана на ТВ подолго време преку овој систем, ризикувате трајно да го оштетите вашиот ТВ екран. Проекциските ТВ особено се осетливи на ова.

# **Чистење на куќиштето**

Чистете го системот со мека ткаенина малку навлажнета со слаб детергент. Не користете никакви на абразивни средства, пудер или раствори како на пр. разредувач, бензин или алкохол.

### **За BLUETOOTH комуникација**

- BLUETOOTH уредите треба да се користат на растојание од околу 10 метри (33 feet) (непрекинато растојание) еден од друг. Опсегот на ефективна комуникација може да е пократко во следните услови.
	- Кога човек, метален предмет, ѕид или други пречки има меѓу уредите со BLUETOOTH поврзување
	- Места каде има инсталиран безжичен LAN
	- Околу микробранова печка која се користи
	- Места каде има други електромагнетни бранови
- BLUETOOTH уреди и безжични LAN (IEEE 802.11b/g) кои користат иста фреквенција (2.4 GHz). Кога го користите BLUETOOTH уредот во близина на уред со безжична LAN карактеристика, може дасе случат електромагнетни пречки. Ова може да резултира со помала брзина при префрлање податоци, шум или нема да се поврзе. Ако се случи ова, обидете се со следното:
- ‐Користете го системот најмалку 10 метри оддалечен од безжична LAN опрема.
- ‐ Исклучете го напојувањето на безжичната LAN опрема кога користите BLUETOOTH уред на растојание од 10 метри.
- ‐Користете го системот и BLUETOOTH уредот колку што може поблиску еден до друг.
- Радио брановите емитувани одовој систем може да пречат на работата на некои медицински уреди. Бидејќи овие пречки може да предизвикаат дефект, секога исклучете го напојувањето на овој систем и BLUETOOTH уредот на следните места:
	- Во болници, возови, авиони, бензински пумпи и на места каде има запаливи гасови
	- Во близина на автоматски врати или аларми за пожари
- Овој систем поддржува функции за безбедност кои се во согласност со BLUETOOTH спецификацијата со намена да обезбеди безбедност при комуникација со BLUETOOTH технологијата. Но, оваа безбедност може да не е доволна во зависност од дотераната содржина и други фактори, па секогаш внимавајте при комуникација преку BLUETOOTH технологија.
- Sony не е одговорен за било какви штети или друг начин на губење информации при комуникација на BLUETOOTH технологијата.
	- BLUETOOTH комуникација не се гарантира со сите BLUETOOTH уреди кои имаат ист профил како и системот.
- BLUETOOTH уреди поврзани со овој систем мора да се усогласени со BLUETOOTH спецификацијата наведена од страна на Bluetooth SIG, Inc. и мора да имаат сертификат. Но, дури и кога уредот е усогласен со BLUETOOTH спецификацијата може да има случаи каде карактеристиките или спецификациите на BLUETOOTH уредот не дозволуваат поврзување или може да се резултираат со различни методи на контролирање, приказ или работа.
- Може да се појави шум или звукот може да е прекинат во зависност од BLUETOOTH уредот кој е поврзан со системот, околината на комуникација или околните услови.

# Спецификации

# **Засилувач**

Следново е мерено на AC 120 V – 240 V, 50/60 Hz Излезна моќ (номинална) Лев/десен канал: 400 W + 400 W (по канал на 4 ohms, 1 kHz, 1% THD) RMS излезна моќ (референтна) Лев/десен канал: 720 W + 720 W

(по канал на 4 ohms, 1 kHz)

# **Звучник**

Систем на звучник: Високотонец + Среден опсег на звучник + вуфер Високотонец Л/Д: 40 конусен тип Среден Л/Д: 120 mm конусен тип Вуфер: 250 mm конусен тип

# **Влез**

AUDIO IN 1/PARTY CHAIN IN L/R Волти 2 V, импенданса 47 kilohms AUDIO IN 2 L/R Волти 2 V, импенданса 47 kilohms MIC 1, MIC 2 Осетливост 1 mV, импенданса 10 kilohms  $\Psi$  (USB) 1,  $\Psi$  (USB) 2 port: Type A

# **Излез**

AUDIO OUT/PARTY CHAIN OUTL/R Волти 2 V, импенданса 1 kilohm VIDEO OUT Макс. Ниво на излез 1 Vp-p, небалансиран, Синх.негативно полнење на импенданса 75 ohms

# **USB дел**

Поддржана брзина WMA: 48 kbps – 192 kbps, VBR, CBR AAC: 48 kbps – 320 kbps, VBR, CBR Примарна фреквенција WMA: 44.1 kHz AAC: 44.1 kHz Поддржан USB уред Mass Storage Class Максимален напон 1 A **Диск/USB дел**

Поддржана брзина MPEG1 Layer-3: 32 kbps – 320 kbps, VBR примарна фреквенција MPEG1 Layer-3: 32 kHz/44.1 kHz/48 kHz

### Xvid

Видео кодекс: Xvid Брзина: 4.854 Mbps (MAX) Резолуција/Опсег на рамка:  $720 \times 480$ , 30 fps  $720 \times 576$ , 25 fps Аудио кодекс: MP3 MPEG4 Фајл формат: MP4 фајл формат Видео кодекс: MPEG4 Simple Profile (AVC не е компатибилен.) Брзина: 4 Mbps Резолуција/Опсег на рамка:  $720 \times 576, 30$  fps Аудио кодекс: AAC-LC (HE-AAC не е компатибилен.) DRM: Не е компатибилен

# **Диск плеер**

### Систем

Компакт диск и дигитален аудио и видео систем

Својства на ласерска диода Траење на емитување: Непрекинато Ласерски излез\*: Помал од 44.6 W \* Ова емитување е вредност мерена на растојание од 200 mm од објективна површина на објектив на Optical Pick-up Block со 7 mm отвор. Фреквенција 20 Hz – 20 kHz Формат на видео систем на боја NTSC aи PAL

# **Тјунер**

FM стерео, FM суперхетероиден тјунер Антена FM антена Опсег на дотерување 87.5 MHz – 108.0 MHz (50 kHz step)

# **BLUETOOTH дел**

Систем на комуникација BLUETOOTH Standard version 3.0 Излез BLUETOOTH Standard Power Class 2 Максимален опсег на комуникација Видокруг приближ.  $10 \text{ m}^{1}$ Фреквенција 2.4 GHz band (2.4000 GHz – 2.4835 GHz) Метод на модулација FHSS (Freq Hopping Spread Spectrum) Компатибилни BLUETOOTH профили<sup>2)</sup> A2DP (Advanced Audio Distribution Profile) AVRCP (Audio Video Remote Control Profile) SPP (Serial Port Profile) Поддржани кодекси SBC (Sub Band Codec) AAC (Advanced Audio Coding) 1) Вистинскиот опсег може многу да се разликува во зависност од фактори како на пр. пречки меѓу уредите, магнетни полиња околу микробранова печка, статичен електрицитет, осетливост на

прием, карактеристики на антена, оперативен систем софтверска апликација <sup>и</sup> др. 2) BLUETOOTH стандрдните профили ја прикажуваат целта на BLUETOOTH

комуникација меѓу уредите.

# **Општо**

Потребно напојување AC 1 2 0 V – 240 V, 50/60 Hz Потрошувачка на енергија 220 W Потрошувачка на струја (во Режим на заштеда ) 0.5 W (Кога "BT STBY" е дотеран во "OFF") 4 W (Кога "BT STBY" е дотеран во "ON" Димензии (ш/в/д) (Приближ.) 340 mm × 924 mm × 320 mm Маса (Приближ.) 19 kg

Дизајнот и спецификациите се предмет на измена без претходна најава.

http://www.sony.net/

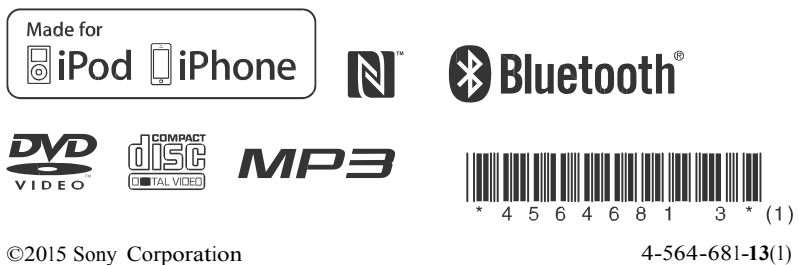